# **Argentina Transport Risk Analysis Documentation**

**Oxford Infrastructure Analytics**

**Sep 08, 2023**

## **Contents**

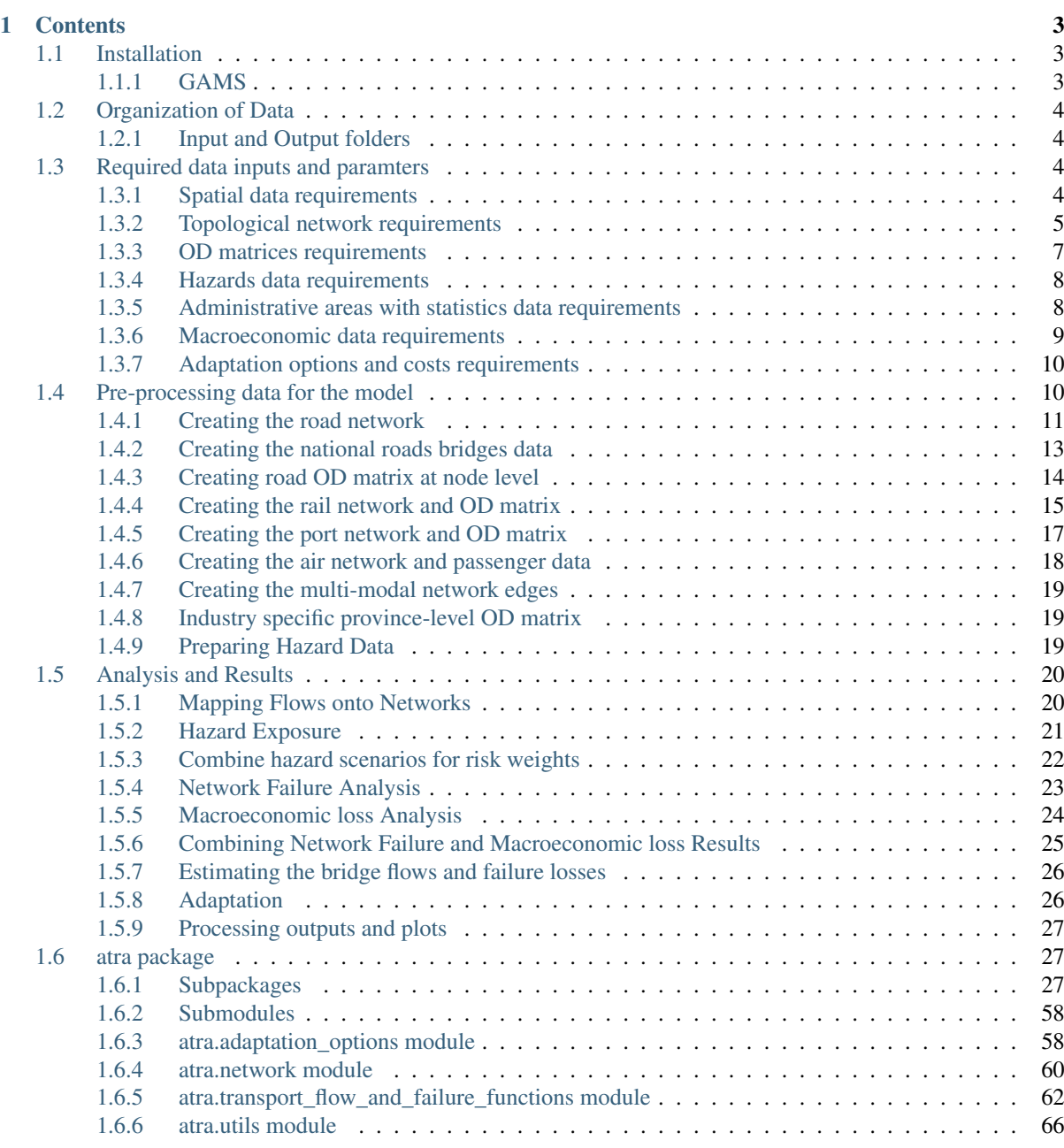

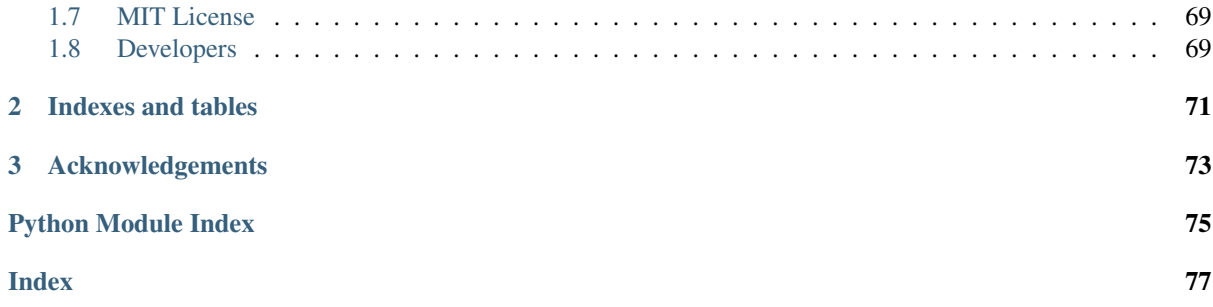

[1](https://github.com/oi-analytics/argentina-transport/)

This documentation describes the datasets assembled and created, with the Python scripts that require implementation for the analysis of the Argentina Transport Risk Analysis (ATRA).

The modelling and analysis aims to support decision-making by identifying the performance of adaptation options under current and future scenarios. It comprises a network flow model, generation of failure scenarios, economic impact assessment, and cost-benefit analysis of adaptation options.

<sup>1</sup> https://github.com/oi-analytics/argentina-transport/

## CHAPTER<sup>1</sup>

## **Contents**

## <span id="page-6-1"></span><span id="page-6-0"></span>**1.1 Installation**

```
conda env create -f environment.yml
conda install python-igraph
```
See <http://igraph.org/python/> for instructions on Windows installation of python-igraph.

Activate the environment:

qentina-transp

Set up the  $atra$  package (this project) for development use:

thon setup.py develo

## <span id="page-6-2"></span>**1.1.1 GAMS**

The macroeconomic loss model uses [GAMS](https://www.gams.com/)<sup>[2](#page-6-3)</sup> (General Algebraic Modeling System) via its python API. GAMS provide [installation and licensing](https://www.gams.com/latest/docs/UG_MAIN.htm)<sup>[3](#page-6-4)</sup> instructions.

## **Configuration**

The location of data and output files are configured by a configured is son file. To point the scripts to the shared folder locations:

- copy config.template.json to config.json
- edit config. json to provide the paths to your working copy of your system directories (scripts may assume that file locations within the shared folders are consistent)
	- incoming\_data: /incoming\_data
	- data: /data
	- figures: /figures
	- output: /results

```
2 https://www.gams.com/
```
<span id="page-6-4"></span><sup>3</sup> https://www.gams.com/latest/docs/UG\_MAIN.htm

Note that on Windows, you will need to use double backslashes  $(\setminus)$  in the file paths, for example:

"data": "C:\\Users\\Username\\projects\\atra\\data"

## <span id="page-7-0"></span>**1.2 Organization of Data**

#### Important:

- This section describes how the data for the Argentina Transport Risk Analysis (ATRA) is organized in folders
- To implement the ATRA without any changes in existing codes, all data described here should be stored exactly as indicated below

## <span id="page-7-1"></span>**1.2.1 Input and Output folders**

#### All data are organised within the folders:

- incoming\_data: Contains data obtained from various organizations in Argentina, which requires cleaning and processing for setting up the model analysis
- data: Contains cleaned data that used in the model analysis
- results: Contains the results of the model analysis
- figures: Contains maps and graph outputs

#### Note:

- Changes made to contents of the incoming\_data and data folders will affect the Python scripts
- If the users change the file and folder paths within the incoming\_data and data folders then they will have to modify the Python script that need these files and folders as inputs
- All data in the results and figures folders can be recreated by implmenting the Python scripts

## <span id="page-7-2"></span>**1.3 Required data inputs and paramters**

#### Important:

- This section describes the required data inputs and parameters for the Argentina Transport Risk Analysis (ATRA)
- To implement the ATRA all data described here should be created with the data properties and column names as described below
- If these data properties and column names are not provided in the data then the Python scripts will give run-time errors

## <span id="page-7-3"></span>**1.3.1 Spatial data requirements**

#### 1. All spatial data inputs must:

- Be projected to a valid coordinate system. Spatial data with no projection system will give errors
- Have valid geometries. Null or Invalid geometries will give errors

## Note:

- The assumed projection system used in the model is EPSG:4326
- If the users change any spatial data they have to create new data with a valid projection system

## <span id="page-8-0"></span>**1.3.2 Topological network requirements**

- 1. A topological network is defined as a graph composed of nodes and edges
- 2. All finalised networks data are created and stored:
	- In the file path /data/network/
	- As csv file with post-processed network nodes and edges
	- As Shapefiles with post-processed network nodes and edges
	- The created networks are: road, rail, port, air
	- The air network has fewer attributes due to lack of data and airlines not being important for commidity flows
	- bridge files are also created but they are not networks, as explained below

Note: The names and properties of the attributes listed below are the essential network parameters for the whole model analysis. If the users wish to replace or change these datasets then they must retain the same names of columns with same types of values as given in the original data.

It is recommended that changes in parameter values should be made in the csv files, while the Shapefiles are mainly used for associating the geometries of the features. While we have provided the Shapefiles with parameter values as well, the model uses the Shapeflies mainly for performing geometry operations.

For example if a new road edge is added to the road network, then all its properties should be added to the road\_edges.csv file, while in the road\_edges.shp file the edge\_id and valid geometry should be added.

The essential attributes in these networks are listed below. See the data for all attributes and try to recreate your data with similar column names and attribute values.

Several of these parameters and their values are created from incoming data which is explained in the section [Preparing data for the model](https://argentina-transport-risk-analysis.readthedocs.io/en/latest/predata.html)<sup>[4](#page-8-1)</sup>

#### 3. All nodes have the following attributes:

- node\_id String Node ID
- geometry Point geometry of node with projection ESPG:4326
- Several other atttributes depending upon the specific transport sector

#### 4. All edges have the following attributes:

- from node String node ID that should be present in node id column
- to\_node String node ID that should be present in node\_id column
- edge\_id String edge ID
- geometry LineString geometry of edge with projection ESPG:4326
- length Float estimated length in kilometers of edge
- min\_speed Float estimated minimum speed in km/hr on edge
- max speed Float estimated maximum speed in km/hr on edge
- min time Float estimated minimum time of travel in hours on edge

<span id="page-8-1"></span><sup>4</sup> https://argentina-transport-risk-analysis.readthedocs.io/en/latest/predata.html

- max time Float estimated maximum time of travel in hours on edge
- min qcost Float estimated minimum generalized cost in USD/ton on edge (not present in road edge files)
- max\_gcost Float estimated maximum generalized cost in USD/ton on edge (not present in road edge files)
- Several other atttributes depending upon the specific transport sector

Note: It is very important that the first 2 columns of the edge files should be from\_node and to\_node. If it is not then the network graph creation with give run-time error. The order of other columns is flexible. For example edge\_id could be column number 3 or any other column after the second column.

## 5. Attributes only present in roads edges:

- road name String name or number of road
- surface String value for surface material of the road
- road type String value of either national, province or rural
- width Float width of edge in meters
- min\_time\_cost Float estimated minimum cost of time in USD on edge
- max\_time\_cost Float estimated maximum cost of time in USD on edge
- min\_tariff\_cost Float estimated minimum tariff cost in USD on edge
- max\_tariff\_cost Float estimated maximum tariff cost in USD on edge
- tmda count Integer number of daily vehicle counts on edge

## 6. National-roads bridges GIS data are also created as nodes containing:

- bridge\_id String bridge ID
- edge\_id String edge ID matching edge\_id of national-roads edges intersecting with bridges
- width Float with of bridge in meters
- length Float length of bridge in meters
- geometry Point geometry of node with projection ESPG:4326
- Several other atttributes depending upon the specific bridge input data

## 7. National-roads bridges GIS data are also created as edges containing:

- bridge\_id String bridge ID
- length Float length of bridge in meters
- geometry LineString geometry of bridge with projection ESPG:4326

Note: We assume that networks are provided as topologically correct connected graphs: each edge is a single LineString (may be straight line or more complex line), but must have exactly two endpoints, which are labelled as from\_node and to\_node (the values of these attributes must correspond to the node\_id of a node).

Wherever two edges meet, we assume that there is a shared node, matching each of the intersecting edge endpoints. For example, at a t-junction there will be three edges meeting at one node.

Due to gaps in geometries and connectivity in the raw datasets several dummy nodes and edges have been created in the node and edges join points and lines. For example there are more nodes in the rail network than stations in Argentina, and similarly in the port network. The road network contains severral edges with road type = 0 which represent a dummy edge created to join two roads.

The bridge datasets are not networks because they do not have a topology. Bridge nodes are matched to the road network to later match road flow and failure results with failed bridges. For example, we estimate the failure consequence of a road edge of the National Route 12 first, and if we know there is a bridge on this road that is also flooded then we assign the failure consequence to the bridge as well. Bridge edges are created to intersect with flood outlines to estimate the length of flooding of bridges.

## <span id="page-10-0"></span>**1.3.3 OD matrices requirements**

## 1. All finalised OD matrices are stored:

- In the path /data/OD\_data/
- As csv file with names {mode}\_nodes\_daily\_ods.csv where mode = {road, rail, port}
- As csv file with names {mode} province annual ods.csv
- As Excel sheets with combined Province level annual OD matrices
- 2. All node-level daily OD matrices contain mode-wise and total OD flows and should have attributes:
	- origin id String node IDs of origin nodes. Value should be present in the node id column of the sectors network file
	- destination\_id String node IDs of destination nodes. Value should be present in the node\_id column of the sectors network file
	- origin\_province String names of origin Provinces
	- destination\_province String names of destination Provinces
	- min\_total\_tons Float values of minimum daily tonnages between OD nodes
	- max\_total\_tons Float values of maximum daily tonnages between OD nodes
	- Float values of daily min-max tonnages of commodities/industries between OD nodes: here based on OD data provided for each sector
	- If min-max values cannot be estimated then there is a total\_tons column for roads only

## 3. All aggregated province-level OD matrices contain mode-wise and total OD flows and should have attributes:

- origin\_province String names of origin Provinces
- destination\_province String names of destination Provinces
- min total tons Float values of minimum daily tonnages between OD Provinces
- max\_total\_tons Float values of maximum daily tonnages between OD Provinces
- Float values of daily min-max tonnages of commodities/industries between OD Provinces: here based on OD data provided for each sector
- If min-max values cannot be estimated then there is a total tons column for roads only

Note: The OD columns names and their attributes listed aobve are essential for the flow and failure model analysis. While the names of commodities/industries might vary it is important that the OD data has the columns specifically mentioned as origin\_id, destination\_id, origin\_province, destination\_province, min\_total\_tons (or total\_tons), max\_total\_tons (or total\_tons).

The model can track individual commodity/industry flows and failure results, but in the overrall calculations it estimates the flows and disruptions corresponding to the total tonnage (min or max). The commodity/industry names are important for doing macroeconomic loss analysis explained below.

Hence, if an new user input contains only the total tonnage values and no commodity/industry specific OD values, then the model codes will still run with no errors, except the macroeconomic analysis code will not be able to run. If the users wish to replace or change these datasets then they must retain the same names of columns with same types of values as given in the original data.

## <span id="page-11-0"></span>**1.3.4 Hazards data requirements**

## 1. All hazard datasets are stored:

- In sub-folders in the path /data/flood\_data/FATHOM
- As GeoTiff files
- See /data/flood\_data/hazard\_data\_folder\_data\_info.xlsx for details of all hazard files

#### 2. Single-band GeoTiff hazard raster files should have attributes:

- values between 0 and 1000 for flood depth in meters
- raster grid geometry
- projection systems: Default assumed = EPSG:4326

Note: The hazard datasets were obtained from a third-party consultant <https://www.fathom.global> who generated flood maps specific to this project

It is assumed that all hazard data is provided in GeoTiff format with a projection system. If the users want to introduce new hazard data then it should be in GeoTiff format only.

When new hazard files are given the hazard\_data\_folder\_data\_info.xlsx should be updated accordingly

## <span id="page-11-1"></span>**1.3.5 Administrative areas with statistics data requirements**

### 1. Argentina boundary datasets are stored:

- In the path /incoming\_data/admin\_boundaries\_and\_census/departamento/
- In the path /incoming\_data/admin\_boundaries\_and\_census/provincia/
- As Shapefiles
- 2. Global boundary dataset for map plotting are stored:
	- In the path /data/boundaries/
	- As Shapefiles

## 3. Census boundary data are stored:

- In the path /incoming\_data/admin\_boundaries\_and\_census/radios censales/
- As a Shapefile

Note: The admin and boundary datasets were obtained from different sources in Argentina

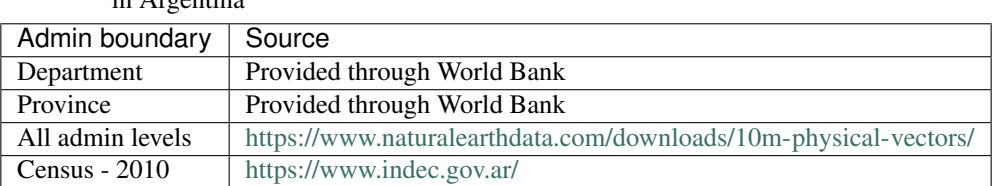

Table 1: List of admin and boundary datasets obtained different resources in Argentina

Admin boundary layers are generally available online. For example at [https://data.humdata.org/dataset/](https://data.humdata.org/dataset/argentina-administrative-level-0-boundaries) [argentina-administrative-level-0-boundaries.](https://data.humdata.org/dataset/argentina-administrative-level-0-boundaries)

The department, province and census datasets are used in the model, while the global boundaries are mainly used for generaing map backgrounds

The names and properties of the attributes listed below are the essential boundary parameters for the whole model analysis. If the users wish to replace or change these datasets then they must retain the same names of columns with same types of values as given in the original data.

For example if a new census dataset is introduced then it should contain the column poblacion with new population numbers. The census data used here is at Department level, but it could be replaced with other boundary level census estimates as well.

#### 4. All Argentina Department boundary datasets should have the attributes:

- name String names Spanish attribute name changed to department\_name
- OBJECTID Integer IDs attribute name changed to department\_id
- geometry Polygon geometries of boundary with projection ESPG: 4326

#### 5. All Argentina Province boundary datasets should have attributes:

- nombre String names Spanish attribute name changed to province\_name
- OBJECTID Integer IDs attribute name changed to province\_id
- geometry Polygon geometries of boundary with projection ESPG:4326

#### 6. All global boundary datasets should have attributes:

- name String names of boundaries in English
- geometry Polygon geometry of boundary with projection ESPG:4326

#### 7. The census datasets should have attributes:

- poblacion Float value of population
- geometry Polygon geometry of boundary with projection ESPG:4326

## <span id="page-12-0"></span>**1.3.6 Macroeconomic data requirements**

1. For the macroeconomic analysis first a multi-regional IO matrix for 24 provinces in Argentina is created from a national-level IO matrix and province level Gross Production Values (GPV) of IO Industries

2. The multi-regional macroeconoic IO data is created from data downloaded from the Instituto Nacional de Estadística y Censos (INDEC) website. The data is stored as:

- Industry and Commodity level IO accounts in the file path data/economic\_IO\_tables/input/ sh\_cou\_06\_16.xls
- Industry level GPV in the file path data/economic\_IO\_tables/input/ PIB\_provincial\_06\_17.xls
- Names of aggregated industries classification for Argentina in the file path data/ economic\_IO\_tables/input/industry\_high\_level\_classification.xlsx, which should be present in the IO and GPV data files
- 3. A set of look-up tables are created to match commodities in the OD matrices to IO industries
	- In the file in path data/economic\_IO\_tables/input/ commodity\_classifications-hp.xlsx
	- The sheetnames in the excel file are road, rail, port corresponding to the sector for which OD matrices are created
	- commodity group String name of commodity group identified in the OD matrices data
- commodity subgroup String name of commodity subgroup identified in the OD matrices data
- high\_level\_industry String name of aggregated industry present in the industry high level classification.xlsx file
- 4. The multi-regional macroeconomic IO data creation, explained later, produces results:
	- In the file in path data/economic\_IO\_tables/output/IO\_ARGENTINA.xlsx
	- In the file in path data/economic\_IO\_tables/output/MRIO\_ARGENTINA\_FULL. xlsx
	- This data is used in the macroeconomic loss analysis

Note: The macroeconomic data are obtained from INDEC at [https://www.indec.gob.ar/nivel3\\_default.asp?id\\_](https://www.indec.gob.ar/nivel3_default.asp?id_tema_1=3&id_tema_2=9&fbclid=IwAR02qnMIJeu86xUM5TFK5hrABN3FcJLGx6k5BYNhxLe4o0FhqJxuV2wxb5E) [tema\\_1=3&id\\_tema\\_2=9&fbclid=IwAR02qnMIJeu86xUM5TFK5hrABN3FcJLGx6k5BYNhxLe4o0FhqJxuV2wxb5E.](https://www.indec.gob.ar/nivel3_default.asp?id_tema_1=3&id_tema_2=9&fbclid=IwAR02qnMIJeu86xUM5TFK5hrABN3FcJLGx6k5BYNhxLe4o0FhqJxuV2wxb5E) The PIB and COU datasets are used in the model

If the users want to update the IO tables for Argentina then it is recommended that they replace the above files sh\_cou\_06\_16.xls and PIB\_provincial\_06\_17.xls with exactly the same sheetnames and data structures as given in the original data used by the IO model scripts.

If the industry classifications are modified in the IO data then the changeas should also be made in industry\_high\_level\_classification.xlsx and commodity\_classifications-hp.xlsx files.

## <span id="page-13-0"></span>**1.3.7 Adaptation options and costs requirements**

## 1. All adaptation options input datasets are stored:

- In the file /data/adaptation\_options/ROCKS Database ARNG (Version 2.3) Feb2018.xlsx
- We use the sheet Resultados Consolidados for our analysis

Note: The adaptation data is very specific and if new options are created then the users will need to change the scripts as well

## <span id="page-13-1"></span>**1.4 Pre-processing data for the model**

Important: The topological network data and parameters described in [Topological network requirements](https://argentina-transport-risk-analysis.readthedocs.io/en/latest/parameters.html#topological-network-requirements)<sup>[5](#page-13-2)</sup> had to be created from several data sources, which had several gaps.

- This section describes collected datasets that are used to create data for the Argentina Transport Risk Analysis (ATRA)
- The datasets listed here are specfic to Argentina and are used as inputs to make the finalized data used in the rest of the model
- To implement the ATRA pre-processing without any changes in existing codes, all data described here should be created and stored exactly as indicated below
- Python scripts were created specific to clean and modify these datasets, due to which changes made to the way the data are organized will most probably also result in making changes to the Python scripts
- In some instances some values for data are encoded within the Python scripts, so the users should be able to make changes directly in the Python scripts
- In each Python script described below, see the inline comments to understand where the inputs are given

<span id="page-13-2"></span><sup>5</sup> https://argentina-transport-risk-analysis.readthedocs.io/en/latest/parameters.html#topological-network-requirements

- It is recommended to run the Python scripts in the same order as described here
- If the users want to use the same data and make modifications in values of data then they can follow the steps and codes explained below. Otherwise this whole process can be skipped if the users know how to create the networks in the formats specified in the [Topological network requirements](https://argentina-transport-risk-analysis.readthedocs.io/en/latest/parameters.html#topological-network-requirements)<sup>[6](#page-14-1)</sup>
- If the data are updated, especially if OD flows are updated to another year, then the users will have to make changes to the Python codes to be able to input new data files
- Mostly all inputs are read using the Python libraries of [pandas](https://pandas.pydata.org)<sup>[7](#page-14-2)</sup> and [geopandas](http://geopandas.org)<sup>[8](#page-14-3)</sup>. The user should familiarise themselves with file reading and writing functions in these libraries. For example most codes use the geopandas function [read\\_file](http://geopandas.org/io.html)<sup>[9](#page-14-4)</sup> and [to\\_file <http://geopandas.org/io.html>'\\_to read and write shapefiles, and](http://pandas.pydata.org/pandas-docs/stable/user_guide/io.html) [the pandas functions 'read\\_excel and to\\_excel](http://pandas.pydata.org/pandas-docs/stable/user_guide/io.html)<sup>[10](#page-14-5)</sup> and [read\\_csv and to\\_csv](http://pandas.pydata.org/pandas-docs/stable/user_guide/io.html)<sup>[11](#page-14-6)</sup> to read and write excel and csv data respectively

## <span id="page-14-0"></span>**1.4.1 Creating the road network**

Note: The road network is combined from datasets of national, provincial and rural roads in Argentina. The raw GIS data for these three types of networks were obtained from the Ministry of Transport and Dirección Nacional de Vialidad (DNV)

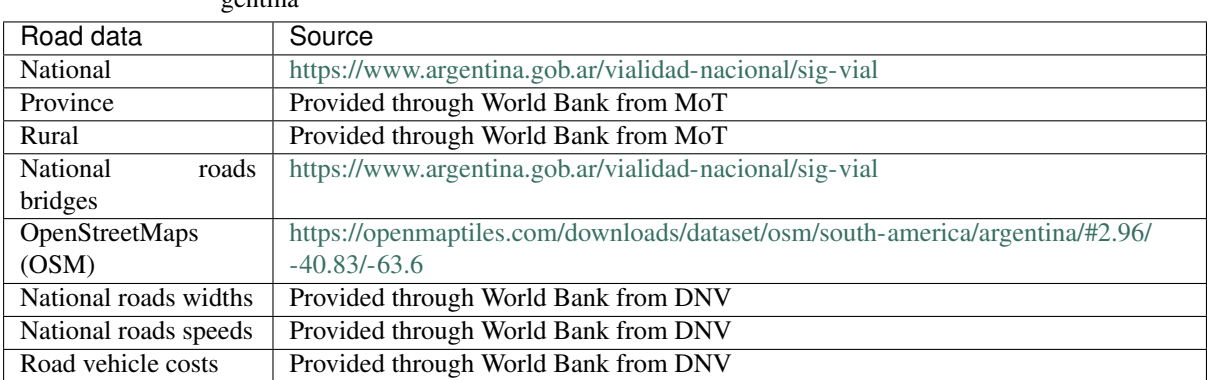

Table 2: List of road datasets obtained from different resources in Argentina

The portal <https://ide.transporte.gob.ar/geoserver/web/> also contains open-source transport data that was downloaded, including the province and rural road networks. See the Python script atra.preprocess. scrape\_wfs

#### 1. The road network data is stored:

- In sub-folders in the file path /data/pre\_processed\_networks\_data/roads/
- As Shapefiles with attributes
- File in sub-folder **/national\_roads/rutas/** contains national roads
	- We extract the columns cod\_ruta (for road\_name), sentido = A and geometry
- File in sub-folder **/province\_roads/** contains province roads
	- We extract the columns nombre (for road\_name), clase (for surface) and geometry

<span id="page-14-1"></span><sup>6</sup> https://argentina-transport-risk-analysis.readthedocs.io/en/latest/parameters.html#topological-network-requirements

<span id="page-14-2"></span><sup>7</sup> https://pandas.pydata.org

<span id="page-14-3"></span><sup>8</sup> http://geopandas.org

<span id="page-14-4"></span><sup>9</sup> http://geopandas.org/io.html

<span id="page-14-5"></span><sup>10</sup> http://pandas.pydata.org/pandas-docs/stable/user\_guide/io.html

<span id="page-14-6"></span><sup>11</sup> http://pandas.pydata.org/pandas-docs/stable/user\_guide/io.html

- File in sub-folder **/rural\_roads/** contains rural roads
	- We extract the columns characteris (for surface) and geometry
- File in sub-folder **/osm\_roads/** contains OSM roads for gap filling
	- We extract the columns road\_name, road\_type and geometry

## 2. National Roads specifc GIS data are stored:

- In sub-folders in the path /incoming\_data/pre\_processed\_network\_data/ roads/national\_roads/
- As Shapefiles with attributes
- File in sub-folder **/indice\_de\_estado/** contains road surface quality as numeric values
	- We use the columns nro\_regist as id,''valor'' for road\_quality, sentido = A and geometry
	- Road surface quality is used to estimate speeds on the national roads
- File in sub-folder /indice de serviciabilidad/ contains road service quality as numeric values
	- We use the columns nro\_regist as id,''valor'' for road\_service, sentido = A and geometry
	- Road service quality is used to estimate speeds on the national roads
- File in sub-folder **/materialcarril\_sel/** contains road surface meterial as string values
	- We use the columns id\_materia as id,''grupo'' for material\_group,''sentido = A'' and geometry
	- Surface material determines the conditon of the national roads for adaptation investments
- File in sub-folder **/tmda/** contains TMDA counts as numeric values
	- We use the columns nro\_regist as id,''valor'' for road\_service, sentido = A and geometry
	- TMDA gives observed vehcile counts on national roads
- File in sub-folder **/v\_mojon/** contains locations of kilometer markers
	- We use the columns id, progresiva, distancia and geometry
	- kilometer markers are used in assinging properties on national roads and locating bridges

#### 3. Data on select national roads widths and terrains are stored:

- In the Excel file path incoming\_data/road\_properties/Tramos por Rutas. xls
- We use the sheet Hoja1

#### 4. Data on select national roads speeds are stored:

- In the Excel file path incoming\_data/road\_properties/TMDA y Clasificacion 2016.xlsx
- We use the sheet Clasificación 2016

## 5. Road costs are stored:

- In the path /incoming\_data/costs/road/
- As Excel files
- The Vehicle Operating Costs are in the file Costos de Operacion de Vehiculos. xlsx
- We use the sheet Camión Pesado for costs
- The tariff costs are in the file tariff costs.xlsx

#### Note:

#### The finalized road network is created by executing 3 Python scripts:

- Run atra.preprocess.combine roads to extract data from the files described in Step 1 above
- Run atra.preprocess.network\_road\_topology to create road nodes and edges topology
- Run atra.preprocess.road\_network\_creation to assign road properties described above. This is the main script that creates the finalized road network and requires several inputs

The result of these scripts create the road\_edges and road\_nodes files described in the folder path data/ network/

The topology script above is very specific to the case of the particular input data provide here. Unfortunaly if the data is changed them the users might have to test their results again if they run the topology script. We had to manually clean, edit and add some new edges to complete the topology. But this depends upon the quality of input provided and not the python script!

The Python codes require the specific inputs of the above datasets from the users to be able to identify the specific rows and columns in the data. If the users change these datasets in the future then, to use the same Python codes, then should preserve the column names and their properties

In the excel sheets in incoming\_data/road\_properties/ and incoming\_data/costs/road/ the original data obtained from the DNV are preserved, and changing the locations and columns and rows will require making changes to the scripts. When data is missing some assumptions of values are taken, which are hard coded in the Python script.

The users should familiarize themselves with the functions in the script atra.preprocess. road\_network\_creation if they want to change data. Below the kinds of user inputs changes in this script are explained

- Lines 445-554 where all the inputs are given to the code. See the function:py:mod:*main*
- Currency exchange rate from ARS to USD is 1 ARS = 0.026 USD. See the function:py:mod:*main*
- The default surface of a national road is assumed to be Asfalto, and other roads it is Tierra. See the function assign\_road\_surface
- The default width of national and province roads is assumed to be 7.3m (2-lane) and rural roads is 3.65m (1-lane). The default terrain is assumed flat. See the function assign\_road\_terrain\_and\_width
- If no informattion on road speeds is provided through the data in incoming\_data/ road\_properties/TMDA y Clasificacion 2016.xlsx then the road speeds are assumed to be as following. See the function assign\_min\_max\_speeds\_to\_roads
- For national roads with poor to fair quality  $(0 <$  road\_service  $\leq$  = 1) or  $(0 <$  road\_quality  $\leq$  = 3) speeds vary from 50-80 km/hr
- For national roads with fair to good quality  $(1 < r \circ a d \leq s \circ r \circ b)$  or  $(3 < r \circ a d \leq a \cdot b \circ b)$ speeds vary from 60-90 km/hr
- For national roads with good to very good quality speeds vary from 70-100 km/hr
- For all province roads speeds vary from 40-60 km/hr
- For all rural roads speeds vary from 20-40 km/hr

## <span id="page-16-0"></span>**1.4.2 Creating the national roads bridges data**

1. National-roads bridges GIS data are stored:

- In the path /incoming data/pre processed network data/bridges/ puente\_sel/
- As Shapefiles with Point geometry of nodes with projection ESPG:4326
- As Excel file with bridges attributes in sheetname Consulta

#### Note:

#### The finalized national-roads bridges data is created by executing 1 Python script after the road network has been already created:

• Run atra.preprocess.road bridge matches to extract data from the files described in Step 1 above

The original bridges data downloaded from <https://www.argentina.gob.ar/vialidad-nacional/sig-vial> provided a shapefile with only bridge locations, and the excel sheet with bridge properties. Unfortunately these two files did not have a common ID column to link them together. Hence the python script mainly matches the bridges to their location information using the kilometer marker locations specified for the bridge Excel data and matching these with the kilometer markers and national roads GIS data provided for the national roads, explained in [Creating the](https://argentina-transport-risk-analysis.readthedocs.io/en/latest/predata.html#creating-the-road-network) [road network](https://argentina-transport-risk-analysis.readthedocs.io/en/latest/predata.html#creating-the-road-network)<sup>[12](#page-17-1)</sup>. If the users alrready have a bridge dataset has all attribtues in a geocoded files, then they do not need to run the Python script. But they will still have to match the bridge\_id to the edge\_id column of the road\_edges dataset.

#### The result of this script creates the bridge\_edges and bridges files described in the folder path data/network/. If the

- id\_estruct Numeric values to ID column only present in shapefile
- ids Numeric values of bridge ID. Renamed to bridge\_id by the model
- longitud Float values of bridge length in meters. Renamed to length by the model
- ancho de vereda derecha Float values of right lane width of bridge in meters. Used for estimating width
- ancho de vereda izquierda Float values of left lane width of bridge in meters. Used for estimating width
- ancho pavimento asc. Float values of pavement width of bridge in meters. Used for estimating width
- ancho pavimento desc. Float values of pavement width of bridge in meters. Used for estimating width
- tipo de estructura String description of the type of bridge. Renamed to structure type by the model
- ruta String name to national road where bridge belongs
- geometry Point and line geometries of bridges with projection ESPG:4326
- Several other attributes which are not used in the rest of the model

## <span id="page-17-0"></span>**1.4.3 Creating road OD matrix at node level**

## Note:

The road OD matrix data is matched to the road\_nodes data by executing 1 Python script after the road network has bee

• Run atra.preprocess.road od flows to create the road OD matrix at node-node level

<span id="page-17-1"></span><sup>12</sup> https://argentina-transport-risk-analysis.readthedocs.io/en/latest/predata.html#creating-the-road-network

## The original road OD data provided by the Secretaria de Planificacion de Cargas contains high-level annual OD matrices for

- The nodes on national and province roads are only considered as OD nodes
- For each node the near population (obtained from census data) is estimated and only those nodes with population above 1000 are considered as OD nodes
- The OD nodes flows allocation is similar to a gravity model based on the importance of origin and destination nodes in creating and attracting OD flows.
- The OD matrices are annual and are converted to daily flows by dividing by 365

If the users want to change the high-level OD data then they should replace the OD datasets as described below. They can also can update the road nodes, province and census shapefiles described in [Administrative areas](https://argentina-transport-risk-analysis.readthedocs.io/en/latest/parameters.html#administrative-areas-with-statistics-data-requirements) [with statistics data requirements](https://argentina-transport-risk-analysis.readthedocs.io/en/latest/parameters.html#administrative-areas-with-statistics-data-requirements)<sup>[13](#page-18-1)</sup>

## 1. Road commodity OD matrices data are stored:

- In the path /incoming data/OD data/road/Matrices OD 2014- tablas/
- As Excel files
- The name of the excel file and excel sheet correspond to commodity groups and subgroups
- Each Excel Sheet is a 123-by-123 matrix of OD tons with first row and first column showing Zone IDs
- We use the sheets Total Toneladas 2014 if given otherwise add tons across sheets
- Each Excel Sheet is a 123-by-123 matrix with first row and first column showing Zone IDs

## 2. Road commodity OD Zone data is stored:

- In the path /incoming\_data/OD\_data/road/Lineas de deseo OD- 2014/3. 6.1.10.zonas/
- As Shapefile
- data The od\_id that matches the OD matrices Excel data
- geometry Polygon geometry of zone with projection ESPG:4326

## <span id="page-18-0"></span>**1.4.4 Creating the rail network and OD matrix**

## Note:

## The finalized rail network and OD matrix data are all created by executing 1 Python script:

• Run atra.preprocess.rail\_od\_flows to create the rail network and OD matrix at nodenode level

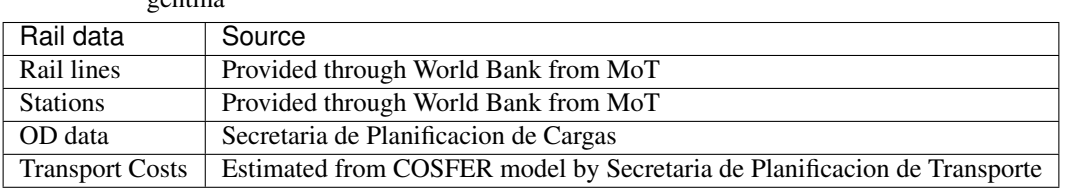

#### Table 3: List of rail datasets obtained from different resources in Argentina

Rail GIS data can also be downloaded from the portal [https://ide.transporte.gob.ar/geoserver/web/.](https://ide.transporte.gob.ar/geoserver/web/) See the Python script atra.preprocess.scrape\_wfs

<span id="page-18-1"></span><sup>13</sup> https://argentina-transport-risk-analysis.readthedocs.io/en/latest/parameters.html#administrative-areas-with-statistics-data-requirements

## The original rail OD data provided by the Secretaria de Planificacion de Cargas contains station-station OD matrices which

- The names of the OD stations do not always match the nodes in the GIS data. So we do not always know the location of OD nodes
- The route information does not match any GIS data, if it exists
- In several cases the time-stamps are missing, so we do not know the time of start and end of a jounrey
- In several cases the distance of travel is missing, so we do not know the length of the jounrey
- Only is some instances does the data indicate the origin and destination provinces
- The GIS network shows several historic lines, which are no longer used. The GIS data does not indicate which lines are no longer in operation

## The script atra.preprocess.rail\_od\_flows resolves some of the issues above. The following operations are perform

- The OD nodes are matched to GIS nodes
- The OD flows are routed on the GIS network, to check as best whether the observed OD distances match the estimated OD distances obtained from the GIS network. This helps in validating whether OD nodes were assigned correctly on the GIS network
- The total OD tonnages are aggregated over a day, based on the start date. From this the minimum and maximum OD flows are estimated betwork OD pairs
- Speeds are assigned based on the time-stamps of origin and destination stations. Default speeds of rail lines are assumed to be 20 km/hr

Unfortunalety the script atra.preprocess.rail od flows is very specific to the input datasets, and relies on having the same column names and organisation of data as described in the input data used in this current version

## 1. Rail GIS data are stored:

- In the path /incoming\_data/pre\_processed\_network\_data/railways/ national\_rail/
- As Shapefiles

Note: The topology is assumed to have already been created in the rail network. We had to create some of this manually, so we cannot provide a automated Python script to do so. The user is recommended to check tools in the Python library [snkit](https://github.com/tomalrussell/snkit)<sup>[14](#page-19-0)</sup> for creating network topology.

## 2. Rail OD matrices data are stored:

- In the path /incoming\_data/OD\_data/rail/Matrices OD FFCC/
- As Excel files
- The names of the sheets within the excel files vary. See the Python script for specific information
- The OD data in each excel sheet varies, but some information is necessary for OD matrix creation
- origin\_station String name of origin station
- origin\_date Datetime object for date of journey
- destination\_station String name of destination station
- commodity\_group String name of commodity groups
- line\_name String name of thee line used for transport

<span id="page-19-0"></span><sup>14</sup> https://github.com/tomalrussell/snkit

- tons Numeric values of tonnages
- Several other column, which are referred to in the Python script

#### 3. A file to match names of OD stations to GIS nodes is stored:

- In the path /incoming\_data/pre\_processed\_network\_data/railways/ rail\_data\_cleaning/station\_renames.xlsx
- As Excel file
- This was created manually by looking at the OD and GIS data, and inferring matches based on Google searches and our judgement

#### 4. Rail costs are stored:

- In the Excel file path incoming\_data/costs/rail/rail\_costs.xlsx
- We use the sheet route\_costs

## <span id="page-20-0"></span>**1.4.5 Creating the port network and OD matrix**

#### Note:

#### The port network and OD matrix data are all created by executing 1 Python script:

• Run atra.preprocess.port\_od\_flows to create the port network and OD matrix at nodenode level

Table 4: List of port datasets obtained from different resources in Ar-

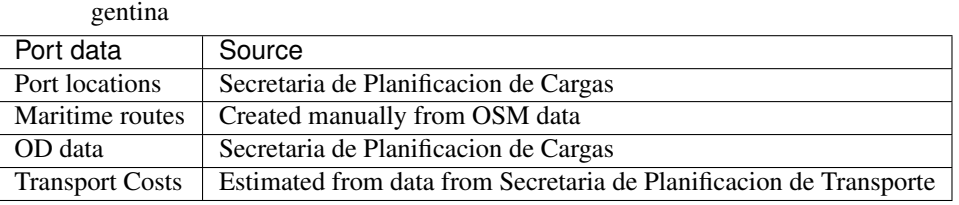

Port GIS node data can also be downloaded from the portal [https://ide.transporte.gob.ar/geoserver/web/.](https://ide.transporte.gob.ar/geoserver/web/) See the Python script atra.preprocess.scrape\_wfs

## The original port OD data provided by the Secretaria de Planificacion de Cargas contains port specific OD data which are t

- The original data gives port specific information on how much different types of freight are exported, imported or transiting at the port
- The information on the origin and destination of the freights are mostly missing, so we have inferred them as best
- In several cases the time-stamps are missing, so we do not know the time of start and end of a jounrey
- Only is some instances does the data indicate the origin and destination provinces or countries

#### The script atra.preprocess.port\_od\_flows resolves some of the issues above. The following operations are perform

- The OD nodes are inferred by gap filling the port-level flow data
- The total OD tonnages are aggregated over a day, based on the start date. From this the minimum and maximum OD flows are estimated betwork OD pairs
- Default speeds are assumed to be 4-5 km/hr

Unfortunalety the script atra.preprocess.port\_od\_flows is very specific to the input datasets, and relies on having the same column names and organisation of data as described in the input data used in this current version

## 1. Port GIS data are stored:

- In the path /incoming\_data/pre\_processed\_network\_data/ports/
- As Shapefiles

Note: The topology is assumed to have already been created in the rail network. We had to create some of this manually, so we cannot provide a automated Python script to do so. The user is recommended to check tools in the Python library [snkit](https://github.com/tomalrussell/snkit)<sup>[15](#page-21-1)</sup> for creating network topology.

## 2. A file to match names of ports and commodity to GIS nodes is stored:

- the path /incoming\_data/pre\_processed\_network\_data/ports/ rail\_od\_cleaning/od\_port\_matches.xlsx
- As Excel file
- This was created manually by looking at the OD and GIS data, and inferring matches based on Google searches and our judgement

## 3. Port specific freight data are stored:

- In the Excel file path /incoming\_data/OD\_data/ports/Puertos/Cargas No Containerizadas - SSPVNYMM.xlsx
- We use the excel sheet 2017
- Some information is necessary for OD matrix creation
- Puerto String name of port where data is recorded
- Puerto de Procedencia String name of origin port
- País de Procedencia String name of origin country
- Fecha Entrada Datetime object for entrance date recorded at port
- Puerto de Destino String name of destination port
- País de Destino String name of destination country
- Producto Corregido String name of commodity subgroups
- Rubro String name of commodity groups
- Tipo de Operación String name of operation type, associated to exports, imports, and transit
- Total Tn Numeric values of tonnages
- Medida String value of type of tonnages
- 4. Port costs are stored:
	- In the Excel file path incoming\_data/costs/port/port\_costs.xlsx
	- We use the excel sheet costs

## <span id="page-21-0"></span>**1.4.6 Creating the air network and passenger data**

## Note:

## The air network and passenger flow data are all created by executing 1 Python script:

• Run atra.preprocess.network air to create the air network and passenger flows at nodenode level

<span id="page-21-1"></span><sup>15</sup> https://github.com/tomalrussell/snkit

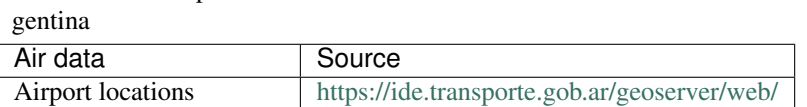

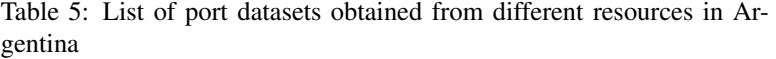

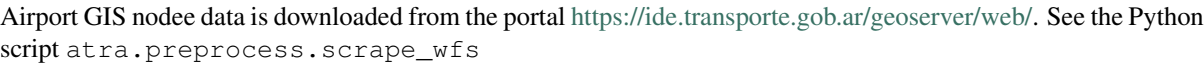

Passenger number - 2016 Secretaria de Planificacion de Cargas

#### 1. Air passenger OD data is contained in the airlines shapefile

- In the file /data/pre\_processed\_networks\_data/air/SIAC2016pax.shp
- Some information is necessary for OD matrix creation
- Cod\_Orig String IATA code of origin airport
- Cod\_Destt String IATA code of destination airport
- Pax\_2016 Numeric values of passenger numbers

## <span id="page-22-0"></span>**1.4.7 Creating the multi-modal network edges**

#### Note:

#### The multi-modal network edges are all created by executing 1 Python script:

• Run atra.preprocess.multi\_modal\_network\_creation

The multi-modal edges can only be created once all the other network are created. The code inputs the finalized road, rail and port files in the data/network/ folder path

## <span id="page-22-1"></span>**1.4.8 Industry specific province-level OD matrix**

#### Note:

For macroeconomic analysis an industry specific province-level OD matrix is created by executing 1 Python script:

• Run atra.preprocess.od\_combine

The province OD matric can only be created once all the other OD matrices are created. The code inputs the finalized {mode}\_province\_annual\_ods.csv OD files in the data/OD\_data/ folder path

## <span id="page-22-2"></span>**1.4.9 Preparing Hazard Data**

## Note:

- Convert GeoTiff raster hazard datasets to shapefiles based on flood depth thresholds
	- Run atra.preprocess.convert hazard data
- Load data as described in [Hazards data requirements](https://argentina-transport-risk-analysis.readthedocs.io/en/latest/parameters.html#hazards-data-requirements)<sup>[16](#page-22-3)</sup>
- Create hazard shapefiles with:
	- ID equal to 1
	- geometry Polygon outline of selected hazard

<span id="page-22-3"></span><sup>16</sup> https://argentina-transport-risk-analysis.readthedocs.io/en/latest/parameters.html#hazards-data-requirements

• Store outputs in same paths in directory /data/flood\_data/FATHOM/

## <span id="page-23-0"></span>**1.5 Analysis and Results**

#### Important:

- This section describes the steps Analysis and Results steps of the Argentina Transport Risk Analysis (ATRA)
- To implement the ATRA without any changes in existing codes, all data described here should be created and stored exactly as indicated below

## <span id="page-23-1"></span>**1.5.1 Mapping Flows onto Networks**

#### Purpose:

- Map the national-scale OD node level matrix values to network paths
	- For all transport modes at national scale
	- Estimate 2 values A MIN and a MAX value of flows between each selected OD node pair
	- Based on MIN-MAX generalised costs estimates

#### Execution:

- Load data as described in [Topological network requirements](https://argentina-transport-risk-analysis.readthedocs.io/en/latest/parameters.html#topological-network-requirements)<sup>[17](#page-23-2)</sup> and [OD matrices requirements](https://argentina-transport-risk-analysis.readthedocs.io/en/latest/parameters.html#od-matrices-requirements)<sup>[18](#page-23-3)</sup>
- For road, rail, port OD matrices run [atra.analysis.flow\\_mapping](#page-38-0)

#### Result:

- Store OD flow paths in csv outputs in /results/flow\_mapping\_paths/
- Store total OD flows on edges in csv files in /results/flow\_mapping\_combined/
- Optional Store OD flows on edges in shapefiles in /results/flow\_mapping\_shapefiles/
- csv files in **/results/flow\_mapping\_paths/** contain attributes:
	- origin\_id String node ID of Origin
	- destination\_id String node ID of Destination
	- origin\_province String name of Province of Origin node ID
	- destination\_province String name of Province of Destination node ID
	- min\_edge\_path List of string of edge IDs for paths with minimum generalised cost flows
	- $-$  max edge path List of string of edge IDs for paths with maximum generalised cost flows
	- min\_distance Float values of estimated distance for paths with minimum generalised cost flows
	- max\_distance Float values of estimated distance for paths with maximum generalised cost flows
	- min\_time Float values of estimated time for paths with minimum generalised cost flows
	- max\_time Float values of estimated time for paths with maximum generalised cost flows
	- min\_gcost Float values of estimated generalised cost for paths with minimum generalised cost flows

<span id="page-23-2"></span><sup>17</sup> https://argentina-transport-risk-analysis.readthedocs.io/en/latest/parameters.html#topological-network-requirements

<span id="page-23-3"></span><sup>18</sup> https://argentina-transport-risk-analysis.readthedocs.io/en/latest/parameters.html#od-matrices-requirements

- max\_gcost Float values of estimated generalised cost for paths with maximum generalised cost flows
- min\_total\_tons Float values of estimated daily minimum total tonnages for all industries bettween OD pair
- max\_total\_tons Float values of estimated daily maximum total tonnages for all industries bettween OD pair
- industry\_columns All daily tonnages of industry columns given in the OD matrix data for specific sectors
- csv files in **/results/flow\_mapping\_combined/** contain attributes:
	- edge\_id String edge ID
	- min\_total\_tons Float values of estimated daily minimum total tonnages on edge
	- max\_total\_tons Float values of estimated daily maximum total tonnages on edge
	- commodity/industry\_columns All total daily tonnages of commodity/industry columns on edge

## <span id="page-24-0"></span>**1.5.2 Hazard Exposure**

#### Purpose:

- Intersect hazards and network line and point geometries with hazatd polygons
	- Write final results to Shapefiles
- Collect network-hazard intersection attributes
	- Combine with boundary Polygons to collect network-hazard-boundary intersection attributes
	- Write final results to an Excel sheet

#### Execution:

- Load data as described in [Topological network requirements](https://argentina-transport-risk-analysis.readthedocs.io/en/latest/parameters.html#topological-network-requirements)<sup>[19](#page-24-1)</sup> and [Preparing Hazard Data](https://argentina-transport-risk-analysis.readthedocs.io/en/latest/predata.html#preparing-hazard-data)<sup>[20](#page-24-2)</sup>, and [Ad](https://argentina-transport-risk-analysis.readthedocs.io/en/latest/parameters.html#administrative-areas-with-statistics-data-requirements)[ministrative areas with statistics data requirements](https://argentina-transport-risk-analysis.readthedocs.io/en/latest/parameters.html#administrative-areas-with-statistics-data-requirements)<sup>[21](#page-24-3)</sup>
- Run [atra.analysis.hazards\\_networks\\_intersections](#page-44-0)
- Run [atra.analysis.hazards\\_network\\_intersections\\_results\\_collect](#page-41-0)

## Result:

• Store shapefile outputs in the directory /results/networks\_hazards\_intersection\_shapefiles/

#### • All hazard-edge intersection shapefiles with attributes:

- edge\_id String name of intersecting edge ID
- length Float length of intersection of edge LineString and hazard Polygon
- geometry LineString geometry of intersection of edge LineString and hazard Polygon
- All hazard-node intersection shapefile with attributes:
	- node\_id String name of intersecting node ID
	- geometry Point geometry of intersecting node ID
- Store summarised results in csv files in path /results/hazard\_scenarios/
- csv files of network-hazard-boundary intersection with attributes:
	- edge\_id/node\_id String name of intersecting edge ID or node ID

<span id="page-24-1"></span><sup>19</sup> https://argentina-transport-risk-analysis.readthedocs.io/en/latest/parameters.html#topological-network-requirements

<span id="page-24-2"></span><sup>20</sup> https://argentina-transport-risk-analysis.readthedocs.io/en/latest/predata.html#preparing-hazard-data

<span id="page-24-3"></span> $^{21}$  https://argentina-transport-risk-analysis.readthedocs.io/en/latest/parameters.html#administrative-areas-with-statistics-data-requirements

- length Float length of intersection of edge LineString and hazard Polygon: Only for edges
- province\_id String/Integer ID of Province
- province\_name String name of Province
- department\_id String/Integer ID of Department
- department\_name String name of Department
- hazard\_type String name of hazard type
- model String name of hazard model
- year String name of hazard year
- climate\_scenario String name of hazard scenario
- probability Float/String value of hazard probability
- min\_depth Integer value of minimum value of flood depth of exposure
- max\_depth Integer value of maximum value of flood depth of exposure

## <span id="page-25-0"></span>**1.5.3 Combine hazard scenarios for risk weights**

## Purpose

- Combine failure scenarios across probability levels into single value per hazard type, scenario, network edges
- The risk weights are the sum of probability\*exposure for each hazard type intersecting network edges

## Execution

- Load results from [Hazard exposure](https://argentina-transport-risk-analysis.readthedocs.io/en/latest/results.html#hazard-exposure)<sup>[22](#page-25-1)</sup> and [Topological network requirements](https://argentina-transport-risk-analysis.readthedocs.io/en/latest/parameters.html#topological-network-requirements)<sup>[23](#page-25-2)</sup>
- Run atra.analysis.collect network hazard scenarios national

## Result

- Combined scenarios in results/network\_stats/{mode}\_hazard\_intersections\_risk\_weights. csv
	- edge\_id/bridge\_id string, name of failed edge
	- hazard\_type string, name of hazard
	- model string, name of hazard model (if any)
	- climate\_scenario string, name of climate scenario (if any)
	- year integer, year of hazard data
	- edge\_length float, length of edge
	- min/max\_height float, hazard height (if any)
	- min/max\_exposure\_percent float, percentage of edge exposed to hazard
	- min/max\_duration\_wt float, duration weight
	- min/max\_exposure\_length float, length of edge exposed to hazard
	- risk\_wt float, risk weight
	- dam\_wt float, damage weight

<span id="page-25-1"></span><sup>22</sup> https://argentina-transport-risk-analysis.readthedocs.io/en/latest/results.html#hazard-exposure

<span id="page-25-2"></span><sup>23</sup> https://argentina-transport-risk-analysis.readthedocs.io/en/latest/parameters.html#topological-network-requirements

## <span id="page-26-0"></span>**1.5.4 Network Failure Analysis**

#### Purpose:

- Failure analysis of edges in invidiual networks
	- To estimate flow isolations and rerouting effects on same network
- Failure analysis of edges in networks with multi-modal options
	- To estimate flow isolations and rerouting effects with multi-modal options

#### Execution:

- Load network and flow excel data as described in [Topological network requirements](https://argentina-transport-risk-analysis.readthedocs.io/en/latest/parameters.html#topological-network-requirements)<sup>[24](#page-26-1)</sup>, [Mapping Flows](https://argentina-transport-risk-analysis.readthedocs.io/en/latest/results.html#mapping-flows-onto-networks) [onto Networks](https://argentina-transport-risk-analysis.readthedocs.io/en/latest/results.html#mapping-flows-onto-networks)<sup>[25](#page-26-2)</sup>, and failure scenarios from [Hazard exposure](https://argentina-transport-risk-analysis.readthedocs.io/en/latest/results.html#hazard-exposure)<sup>[26](#page-26-3)</sup>
- For all networks failure analysis run [atra.analysis.failure\\_estimation](#page-31-1)
- For networks failure analysis with multi-modal options run [atra.analysis.](#page-46-0) [multi\\_modal\\_failure\\_estimation](#page-46-0)

#### Result:

- Store csv outputs in the directory /results/failure\_results/
- Optional Store shapefile outputs in /results/failure\_shapefiles/
- All failure scenarios results in **/results/failure\_results/all\_fail\_scenarios/**
	- edge\_id String name or list of failed edges
	- origin\_id String node ID of Origin of disrupted OD flow
	- destination\_id String node ID of Destination of disrupted OD flow
	- origin\_province String name of Province of Origin node ID of disrupted OD flow
	- destination\_province String name of Province of Destination node ID of disrupted OD flow
	- no\_access Boolean 1 (no reroutng) or 0 (rerouting)
	- min/max\_distance Float value of estimated distance of OD journey before disruption
	- min/max\_time Float value of estimated time of OD journey before disruption
	- $-$  min/max gcost Float value of estimated travel cost of OD journey before disruption
	- new\_cost Float value of estimated cost of OD journey after disruption
	- new\_distance Float value of estimated distance of OD journey after disruption
	- new\_path List of string edge IDs of estimated new route of OD journey after disruption
	- new\_time Float value of estimated time of OD journey after disruption
	- dist\_diff Float value of Post disruption minus per-disruption distance
	- time\_diff Float value Post disruption minus per-disruption timee
	- min/max\_tr\_loss Float value of estimated change in rerouting cost
	- industry\_columns Float values of all daily tonnages of industry columns along disrupted OD pairs
	- min/max\_total\_tons Float values of total daily tonnages along disrupted OD pairs
- Isolated OD scenarios OD flows with no rerouting options in **/results/failure\_results/isolated\_od\_scenarios/**

<span id="page-26-1"></span><sup>24</sup> https://argentina-transport-risk-analysis.readthedocs.io/en/latest/parameters.html#topological-network-requirements

<span id="page-26-2"></span><sup>25</sup> https://argentina-transport-risk-analysis.readthedocs.io/en/latest/results.html#mapping-flows-onto-networks

<span id="page-26-3"></span><sup>26</sup> https://argentina-transport-risk-analysis.readthedocs.io/en/latest/results.html#hazard-exposure

- edge\_id String name or list of failed edges
- origin\_province String name of Province of Origin node ID of disrupted OD flow
- destination\_province String name of Province of Destination node ID of disrupted OD flow
- industry\_columns Float values of all daily tonnages of industry columns along disrupted OD pairs
- min/max\_total\_tons Float values of total daily tonnages along disrupted OD pairs
- Rerouting scenarios OD flows with rerouting options in **/results/failure\_results/rerouting\_scenarios/**
	- edge\_id String name or list of failed edges
	- o\_region String name of Province of Origin node ID of disrupted OD flow
	- d\_region String name of Province of Destination node ID of disrupted OD flow
	- min/max\_tr\_loss Float value of change in rerouting cost
	- min/max\_total\_tons Float values of total daily tonnages along disrupted OD pairs
- Min-max combined scenarios Combined min-max results along each edge in /results/failure\_results
	- edge\_id String name or list of failed edges
	- no\_access Boolean 1 (no reroutng) or 0 (rerouting)
	- min/max\_tr\_loss Float values of change in rerouting cost
	- min/max\_total\_tons Float values of total daily tonnages affected by disrupted edge

#### • Shapefile min-max combined scenarios

- edge\_id String name or list of failed edges
- no\_access Boolean 1 (no reroutng) or 0 (rerouting)
- min/max\_tr\_loss Float values of change in rerouting cost
- min/max\_total\_tons Float values of total daily tonnages affted by disrupted edge
- geometry LineString geomtry of edges

## <span id="page-27-0"></span>**1.5.5 Macroeconomic loss Analysis**

#### Purpose:

#### • Macroeconomic losses analysis due to edge failures in networks

- To estimate economic impacts of flow isolations/disruptions
- To understand the wider economic impacts of these disruptions

## Execution:

- Load data described in [Macroeconomic Data](https://argentina-transport-risk-analysis.readthedocs.io/en/latest/parameters.html#macroeconomic-data-requirements)<sup>[27](#page-27-1)</sup> and [OD matrices requirements](https://argentina-transport-risk-analysis.readthedocs.io/en/latest/parameters.html#od-matrices-requirements)<sup>[28](#page-27-2)</sup>
- To create the multiregional input-output table for Argentina, run atra.mrio.run\_mrio
- To perform the loss analysis, run atra.mria.run\_mria

### Result:

• Store the new multiregional input-output table in **/data/economic\_IO\_tables/output\_data/**

<span id="page-27-1"></span><sup>27</sup> https://argentina-transport-risk-analysis.readthedocs.io/en/latest/parameters.html#macroeconomic-data-requirements

<span id="page-27-2"></span><sup>28</sup> https://argentina-transport-risk-analysis.readthedocs.io/en/latest/parameters.html#od-matrices-requirements

#### – files **IO\_ARGENTINA.xlsx** contain:

- \* Sheetname T with the full multiregional table
- \* Sheetname labels\_T with the column and row labels of matrix T
- \* Sheetname FD with the final demand columns of the new table
- \* Sheetname labels\_FD with the column labels of matrix FD
- \* Sheetname ExpROW with the export to the Rest of the World columns of the new table
- \* Sheetname labels\_ExpROW with the column labels of matrix ExpROW
- \* Sheetname VA with the value added rows of the new table
- \* Sheetname labels\_VA with the row labels of matrix VA
- Store csv files in /results/economic\_failure\_losses/summarized/
- All summarized files have the following attributes:
	- edge\_id String edge IDs
	- total\_losses Value of the total economic losses due to the disruption of the corresponding edge ID
- Store csv files in /results/economic\_failure\_losses/od\_region\_losses/
- All od\_losses file have the following attributes:
	- edge\_id String edge IDs
	- region String name of the region
	- dir\_losses Value of the direct losses due to the diruption of the corresponding edge ID in the corresponding region
	- total\_losses Value of the total losses due to the diruption of the corresponding edge ID in the corresponding region
	- ind\_losses Value of the indirect losses due to the diruption of the corresponding edge ID in the corresponding region

## <span id="page-28-0"></span>**1.5.6 Combining Network Failure and Macroeconomic loss Results**

#### Purpose:

• Combine macroeconomic loss estimates with rerouting losses

#### Execution:

- Load data described in [Failure Analysis](https://argentina-transport-risk-analysis.readthedocs.io/en/latest/results.html#failure-analysis)<sup>[29](#page-28-1)</sup> and [Macroeconomic loss analysis](https://argentina-transport-risk-analysis.readthedocs.io/en/latest/results.html#macroeconomic-loss-analysis)<sup>[30](#page-28-2)</sup>
- Run [atra.analysis.economic\\_failure\\_combine\\_national](#page-31-2)

#### Result:

- Store csv files in /results/failure\_results/minmax\_combined\_scenarios/
- . Files with names single\_edge\_failures\_minmax\_national\_{mode}\_{x}\_percent\_disrupt.csv
	- edge\_id String name or list of failed edges
	- no\_access Boolean 1 (no reroutng) or 0 (rerouting)
	- min/max\_tr\_loss Float values of change in rerouting cost
	- min/max\_total\_tons Float values of total daily tonnages affected by disrupted edge

<span id="page-28-1"></span><sup>29</sup> https://argentina-transport-risk-analysis.readthedocs.io/en/latest/results.html#failure-analysis

<span id="page-28-2"></span><sup>30</sup> https://argentina-transport-risk-analysis.readthedocs.io/en/latest/results.html#macroeconomic-loss-analysis

- min/max\_econ\_loss Float values of total daily macroeconomic losses
- min/max\_econ\_impact Float values of sum of transport loss and macroeconomic loss

## <span id="page-29-0"></span>**1.5.7 Estimating the bridge flows and failure losses**

#### Purpose:

- Estimate the flows and failure losses on the national-roads bridges
- This done after all road failure analysis is performed because bridges results are estimated through the road failures

#### Execution:

• Run [atra.analysis.failure\\_estimation\\_bridges](#page-33-0)

## Result:

- Creates outputs for bridges similar to the ones explained in [Mapping Flows onto Networks](https://argentina-transport-risk-analysis.readthedocs.io/en/latest/results.html#mapping-flows-onto-networks)<sup>[31](#page-29-2)</sup>
- Creates outputs for bridges similar to the ones explained in [Combining Network Failure and Macroe](https://argentina-transport-risk-analysis.readthedocs.io/en/latest/results.html#combining-network-failure-and-macroeconomic-loss-results)[conomic loss Results](https://argentina-transport-risk-analysis.readthedocs.io/en/latest/results.html#combining-network-failure-and-macroeconomic-loss-results)<sup>[32](#page-29-3)</sup>

## <span id="page-29-1"></span>**1.5.8 Adaptation**

#### Purpose:

- Generate adaption scenarios/strategies and examine their costs, benefits, net present values and benefitcost ratios
- For roads and bridges, based on different types of hazards, road assets and climate-change conditions

#### Execution:

- Load data described in [Topological network requirements](https://argentina-transport-risk-analysis.readthedocs.io/en/latest/parameters.html#topological-network-requirements)<sup>[33](#page-29-4)</sup>, [Combining Network Failure and Macroe](https://argentina-transport-risk-analysis.readthedocs.io/en/latest/results.html#combining-network-failure-and-macroeconomic-loss-results)[conomic loss Results](https://argentina-transport-risk-analysis.readthedocs.io/en/latest/results.html#combining-network-failure-and-macroeconomic-loss-results)<sup>[34](#page-29-5)</sup>, and [Adaptation Options](https://argentina-transport-risk-analysis.readthedocs.io/en/latest/data.html#adaptation-options)<sup>[35](#page-29-6)</sup>
- Common functions are in [atra.adaptation\\_options](#page-61-1)
- Run atra.analysis.adaptation analysis

#### Result:

- Store results as excel sheets in /results/adaptation\_results/
- All adaptation results have the following attributes:
	- edge\_id/bridge\_id string, edge or bridges IDs
	- hazard\_type string, names of hazard types
	- model string, names of hazard models
	- climate\_scenario string, names of climate scenarios
	- year integer, values of year of hazard climate models
	- width float, edge widths
	- edge\_length float, edge lengths
	- min/max\_depth float, heights of hazard exposure if flooding
	- min/max\_exposure\_percent float, percent of edge length exposed to hazard
	- min/max\_duration\_wt float, duration of disruption of edge

<span id="page-29-2"></span><sup>31</sup> https://argentina-transport-risk-analysis.readthedocs.io/en/latest/results.html#mapping-flows-onto-networks

<span id="page-29-3"></span><sup>32</sup> https://argentina-transport-risk-analysis.readthedocs.io/en/latest/results.html#combining-network-failure-and-macroeconomic-loss-results <sup>33</sup> https://argentina-transport-risk-analysis.readthedocs.io/en/latest/parameters.html#topological-network-requirements

<span id="page-29-5"></span><span id="page-29-4"></span><sup>34</sup> https://argentina-transport-risk-analysis.readthedocs.io/en/latest/results.html#combining-network-failure-and-macroeconomic-loss-results

<span id="page-29-6"></span><sup>35</sup> https://argentina-transport-risk-analysis.readthedocs.io/en/latest/data.html#adaptation-options

- min/max\_exposure\_length float, edge length exposed to hazard
- risk\_wt float, weight given to estimating expected annual losses
- dam\_wt float, weight given to estimating expected annual damage costs
- min/max\_econ\_impact float, minimum/maximum economic impact
- min/max\_benefit float, minimum/maximum benefit
- min/max\_ini\_adap\_cost float, minimum/maximum initial adaptation cost
- min/max\_tot\_adap\_cost float, minimum/maximum total adaptation cost
- min/max\_bc\_ratio float, minimum/maximum benefit cost ratio
- min/max\_bc\_diff float, minimum/maximum benefit cost difference
- Attributes specific to the roads or bridges

## <span id="page-30-0"></span>**1.5.9 Processing outputs and plots**

#### Purpose:

- Several scripts are written to generate statistics and plots to process results
- These codes are very specific to the kinds of data and outputs produced from the analysis
- See the scripts with [atra.stats](#page-55-1) and [atra.plot](#page-49-0)

## <span id="page-30-1"></span>**1.6 atra package**

OI-Analytics utility package for Argentina project

## <span id="page-30-2"></span>**1.6.1 Subpackages**

## **atra.analysis package**

#### **Submodules**

#### <span id="page-30-3"></span>**atra.analysis.adaptation\_analysis module**

Assess national adaptation options

**main**()

- (i) estimated cost to upgrade to a climate-resilient bituminous 2L (applied to unpaved, gravel and bituminous 2L roads),
- (ii) estimated cost to upgrade to a climate-resilient bituminous 4L

(applied to bituminous 4L roads),

(iii) estimated cost to upgrade to a climate-resilient concrete 2L

(applied to concrete 2L roads),

(iv) estimated cost to upgrade to a climate-resilient concrete 4L

(applied to concrete 4L roads).

## <span id="page-31-0"></span>**atra.analysis.collect\_network\_hazard\_scenarios\_national module**

Collect network hazard scenarios

#### **main**()

- Process results
	- 1. Specify the paths from where you to read and write:
		- Input data
		- Intermediate calcuations data
		- Output results

#### 2. Supply input data and parameters

- Names of the three Provinces List of string types
- Names of modes List of strings
- Names of output modes List of strings
- Names of hazard bands List of integers
- Names of hazard thresholds List of integers
- Condition 'Yes' or 'No' is the users wants to process results

## 3. Give the paths to the input data files:

- Commune boundary and stats data shapefile
- Hazard datasets description Excel file
- String name of sheet in hazard datasets description Excel file

## <span id="page-31-2"></span>**atra.analysis.economic\_failure\_combine\_national module**

Combine national-scale macroeconomic loss estimates with rerouting losses

#### **correct\_economic\_loss\_estimates**(*x*)

**main**()

Process results

## <span id="page-31-1"></span>**atra.analysis.failure\_estimation module**

Failure analysis of national-scale networks For transport modes at national scale:

- road
- rail

## **Input data requirements**

- 1. Correct paths to all files and correct input parameters
- 2. csv sheets with results of flow mapping based on MIN-MAX generalised costs estimates:
	- origin String node ID of Origin
	- destination String node ID of Destination
	- origin\_province String name of Province of Origin node ID
	- destination\_province String name of Province of Destination node ID
	- min\_edge\_path List of string of edge ID's for paths with minimum generalised cost flows
	- max\_edge\_path List of string of edge ID's for paths with maximum generalised cost flows
- min distance Float values of estimated distance for paths with minimum generalised cost flows
- max distance Float values of estimated distance for paths with maximum generalised cost flows
- min\_time Float values of estimated time for paths with minimum generalised cost flows
- max\_time Float values of estimated time for paths with maximum generalised cost flows
- min\_gcost Float values of estimated generalised cost for paths with minimum generalised cost flows
- max\_gcost Float values of estimated generalised cost for paths with maximum generalised cost flows
- industry\_columns All daily tonnages of industry columns given in the OD matrix data

#### 3. Shapefiles

- edge\_id String/Integer/Float Edge ID
- geometry Shapely LineString geomtry of edges

#### **Results**

Csv sheets with results of failure analysis:

- 1. All failure scenarios
	- edge id String name or list of failed edges
	- origin String node ID of Origin of disrupted OD flow
	- destination String node ID of Destination of disrupted OD flow
	- origin\_province String name of Province of Origin node ID of disrupted OD flow
	- destination\_province String name of Province of Destination node ID of disrupted OD flow
	- no\_access Boolean 1 (no rerouting) or 0 (rerouting)
	- min/max\_distance Float value of estimated distance of OD journey before disruption
	- min/max\_time Float value of estimated time of OD journey before disruption
	- min/max gcost Float value of estimated travel cost of OD journey before disruption
	- new\_cost Float value of estimated cost of OD journey after disruption
	- new distance Float value of estimated distance of OD journey after disruption
	- new\_path List of string edge ID's of estimated new route of OD journey after disruption
	- new time Float value of estimated time of OD journey after disruption
	- dist\_diff Float value of Post disruption minus per-disruption distance
	- time diff Float value Post disruption minus per-disruption timee
	- min/max\_tr\_loss Float value of estimated change in rerouting cost
	- min/max\_tons Float values of total daily tonnages along disrupted OD pairs
	- industry\_columns Float values of all daily tonnages of industry columns along disrupted OD pairs
- 2. Isolated OD scenarios OD flows with no rerouting options
	- edge id String name or list of failed edges
	- origin\_province String name of Province of Origin node ID of disrupted OD flow
	- destination\_province String name of Province of Destination node ID of disrupted OD flow
	- industry columns Float values of all daily tonnages of industry columns along disrupted OD pairs
	- min/max tons Float values of total daily tonnages along disrupted OD pairs
- 3. Rerouting scenarios OD flows with rerouting options
- edge id String name or list of failed edges
- origin province String name of Province of Origin node ID of disrupted OD flow
- destination\_province String name of Province of Destination node ID of disrupted OD flow
- min/max\_tr\_loss Float value of change in rerouting cost
- min/max\_tons Float values of total daily tonnages along disrupted OD pairs
- 4. Min-max combined scenarios Combined min-max results along each edge
	- edge\_id String name or list of failed edges
	- no\_access Boolean 1 (no rerouting) or 0 (rerouting)
	- min/max\_tr\_loss Float values of change in rerouting cost
	- min/max\_tons Float values of total daily tonnages affted by disrupted edge

#### **main**()

## Estimate failures

Specify the paths from where you want to read and write:

- 1. Input data
- 2. Intermediate calcuations data
- 3. Output results

Supply input data and parameters

- 1. Names of modes String
- 2. Names of min-max tons columns in sector data List of string types
- 3. Min-max names of names of different types of attributes paths, distance, time, cost, tons List of string types
- 4. Names of commodity/industry columns for which min-max tonnage column names already exist List of string types
- 5. Percentage of OD flows that are assumed disrupted List of float type
- 6. Condition on whether analysis is single failure or multiple failure Boolean condition True or False

Give the paths to the input data files:

- 1. Network edges csv and shapefiles
- 2. OD flows csv file
- 3. Failure scenarios csv file

Specify the output files and paths to be created

## <span id="page-33-0"></span>**atra.analysis.failure\_estimation\_bridges module**

Failure analysis of national-scale networks For transport modes at national scale:

- road
- rail

#### **Input data requirements**

- 1. Correct paths to all files and correct input parameters
- 2. Excel sheets with results of flow mapping based on MIN-MAX generalised costs estimates:
	- origin String node ID of Origin
- destination String node ID of Destination
- o\_region String name of Province of Origin node ID
- d\_region String name of Province of Destination node ID
- min\_edge\_path List of string of edge ID's for paths with minimum generalised cost flows
- max\_edge\_path List of string of edge ID's for paths with maximum generalised cost flows
- min\_distance Float values of estimated distance for paths with minimum generalised cost flows
- max\_distance Float values of estimated distance for paths with maximum generalised cost flows
- min time Float values of estimated time for paths with minimum generalised cost flows
- max\_time Float values of estimated time for paths with maximum generalised cost flows
- min\_gcost Float values of estimated generalised cost for paths with minimum generalised cost flows
- max gcost Float values of estimated generalised cost for paths with maximum generalised cost flows
- min vehicle nums Float values of estimated vehicle numbers for paths with minimum generalised cost flows
- max vehicle nums Float values of estimated vehicle numbers for paths with maximum generalised cost flows
- industry\_columns All daily tonnages of industry columns given in the OD matrix data
- 3. Shapefiles
	- edge\_id String/Integer/Float Edge ID
	- geometry Shapely LineString geomtry of edges

## **Results**

Csv sheets with results of failure analysis:

- 1. All failure scenarios
	- edge\_id String name or list of failed edges
	- origin String node ID of Origin of disrupted OD flow
	- destination String node ID of Destination of disrupted OD flow
	- o\_region String name of Province of Origin node ID of disrupted OD flow
	- d\_region String name of Province of Destination node ID of disrupted OD flow
	- no\_access Boolean 1 (no rerouting) or 0 (rerouting)
	- min/max\_distance Float value of estimated distance of OD journey before disruption
	- min/max\_time Float value of estimated time of OD journey before disruption
	- min/max\_gcost Float value of estimated travel cost of OD journey before disruption
	- min/max\_vehicle\_nums Float value of estimated vehicles of OD journey before disruption
	- new\_cost Float value of estimated cost of OD journey after disruption
	- new\_distance Float value of estimated distance of OD journey after disruption
	- new\_path List of string edge ID's of estimated new route of OD journey after disruption
	- new time Float value of estimated time of OD journey after disruption
	- dist\_diff Float value of Post disruption minus per-disruption distance
	- time diff Float value Post disruption minus per-disruption timee
	- min/max tr\_loss Float value of estimated change in rerouting cost
- industry columns Float values of all daily tonnages of industry columns along disrupted OD pairs
- min/max tons Float values of total daily tonnages along disrupted OD pairs
- 2. Isolated OD scenarios OD flows with no rerouting options
	- edge id String name or list of failed edges
	- o\_region String name of Province of Origin node ID of disrupted OD flow
	- d\_region String name of Province of Destination node ID of disrupted OD flow
	- industry\_columns Float values of all daily tonnages of industry columns along disrupted OD pairs
	- min/max tons Float values of total daily tonnages along disrupted OD pairs
- 3. Rerouting scenarios OD flows with rerouting options
	- edge\_id String name or list of failed edges
	- o\_region String name of Province of Origin node ID of disrupted OD flow
	- d\_region String name of Province of Destination node ID of disrupted OD flow
	- min/max tr\_loss Float value of change in rerouting cost
	- min/max tons Float values of total daily tonnages along disrupted OD pairs
- 4. Min-max combined scenarios Combined min-max results along each edge
	- edge id String name or list of failed edges
	- no\_access Boolean 1 (no reroutng) or 0 (rerouting)
	- min/max\_tr\_loss Float values of change in rerouting cost
	- min/max tons Float values of total daily tonnages affted by disrupted edge
- 5. Shapefile Min-max combined scenarios Combined min-max reults along each edge
	- edge\_id String name or list of failed edges
	- no\_access Boolean 1 (no reroutng) or 0 (rerouting)
	- min/max\_tr\_loss Float values of change in rerouting cost
	- min/max tons Float values of total daily tonnages affted by disrupted edge
	- geometry Shapely LineString geomtry of edges

## **main**()

Estimate failures

Specify the paths from where you want to read and write:

- 1. Input data
- 2. Intermediate calcuations data
- 3. Output results

Supply input data and parameters

- 1. Names of modes List of strings
- 2. Unit weight of vehicle assumed for each mode List of float types
- 3. Range of usage factors for each mode to represent uncertainty in cost estimations List of tuples of float types
- 4. Min-max names of names of different types of attributes paths, distance, time, cost, vehicles, tons List of string types
- 5. Names of commodity/industry columns for which min-max tonnage column names already exist List of string types
- 6. Percentage of OD flows that are assumed disrupted List of float type
- 7. Condition on whether analysis is single failure or multiple failure Boolean condition True or False

Give the paths to the input data files:

- 1. Network edges Excel and shapefiles
- 2. OD flows Excel file
- 3. Costs of modes Excel file
- 4. Road properties Excel file
- 5. Failure scenarios Excel file

Specify the output files and paths to be created

## **atra.analysis.failure\_estimation\_dnv\_flooded\_roads module**

Failure analysis of national-scale networks For transport modes at national scale:

- road
- rail

# **Input data requirements**

- 1. Correct paths to all files and correct input parameters
- 2. csv sheets with results of flow mapping based on MIN-MAX generalised costs estimates:
	- origin String node ID of Origin
	- destination String node ID of Destination
	- origin\_province String name of Province of Origin node ID
	- destination province String name of Province of Destination node ID
	- min\_edge\_path List of string of edge ID's for paths with minimum generalised cost flows
	- max edge path List of string of edge ID's for paths with maximum generalised cost flows
	- min distance Float values of estimated distance for paths with minimum generalised cost flows
	- max\_distance Float values of estimated distance for paths with maximum generalised cost flows
	- min time Float values of estimated time for paths with minimum generalised cost flows
	- max\_time Float values of estimated time for paths with maximum generalised cost flows
	- min\_gcost Float values of estimated generalised cost for paths with minimum generalised cost flows
	- max\_gcost Float values of estimated generalised cost for paths with maximum generalised cost flows
	- industry\_columns All daily tonnages of industry columns given in the OD matrix data
- 3. Shapefiles
	- edge\_id String/Integer/Float Edge ID
	- geometry Shapely LineString geomtry of edges

# **Results**

Csv sheets with results of failure analysis:

- 1. All failure scenarios
	- edge id String name or list of failed edges
- origin String node ID of Origin of disrupted OD flow
- destination String node ID of Destination of disrupted OD flow
- origin\_province String name of Province of Origin node ID of disrupted OD flow
- destination\_province String name of Province of Destination node ID of disrupted OD flow
- no\_access Boolean 1 (no rerouting) or 0 (rerouting)
- min/max\_distance Float value of estimated distance of OD journey before disruption
- min/max\_time Float value of estimated time of OD journey before disruption
- min/max gcost Float value of estimated travel cost of OD journey before disruption
- new\_cost Float value of estimated cost of OD journey after disruption
- new distance Float value of estimated distance of OD journey after disruption
- new path List of string edge ID's of estimated new route of OD journey after disruption
- new time Float value of estimated time of OD journey after disruption
- dist diff Float value of Post disruption minus per-disruption distance
- time diff Float value Post disruption minus per-disruption timee
- min/max\_tr\_loss Float value of estimated change in rerouting cost
- min/max tons Float values of total daily tonnages along disrupted OD pairs
- industry\_columns Float values of all daily tonnages of industry columns along disrupted OD pairs
- 2. Isolated OD scenarios OD flows with no rerouting options
	- edge id String name or list of failed edges
	- origin\_province String name of Province of Origin node ID of disrupted OD flow
	- destination\_province String name of Province of Destination node ID of disrupted OD flow
	- industry columns Float values of all daily tonnages of industry columns along disrupted OD pairs
	- min/max\_tons Float values of total daily tonnages along disrupted OD pairs
- 3. Rerouting scenarios OD flows with rerouting options
	- edge id String name or list of failed edges
	- origin\_province String name of Province of Origin node ID of disrupted OD flow
	- destination\_province String name of Province of Destination node ID of disrupted OD flow
	- min/max\_tr\_loss Float value of change in rerouting cost
	- min/max tons Float values of total daily tonnages along disrupted OD pairs
- 4. Min-max combined scenarios Combined min-max results along each edge
	- edge\_id String name or list of failed edges
	- no\_access Boolean 1 (no rerouting) or 0 (rerouting)
	- min/max\_tr\_loss Float values of change in rerouting cost
	- min/max\_tons Float values of total daily tonnages affted by disrupted edge

#### **main**()

# Estimate failures

Specify the paths from where you want to read and write:

- 1. Input data
- 2. Intermediate calcuations data

3. Output results

Supply input data and parameters

- 1. Names of modes String
- 2. Names of min-max tons columns in sector data List of string types
- 3. Min-max names of names of different types of attributes paths, distance, time, cost, tons List of string types
- 4. Names of commodity/industry columns for which min-max tonnage column names already exist List of string types
- 5. Percentage of OD flows that are assumed disrupted List of float type
- 6. Condition on whether analysis is single failure or multiple failure Boolean condition True or False

Give the paths to the input data files:

- 1. Network edges csv and shapefiles
- 2. OD flows csv file
- 3. Failure scenarios csv file

Specify the output files and paths to be created

# **atra.analysis.flow\_mapping module**

Map flows on national networks

#### **Purpose**

Mapping the OD node level matrix values to network paths

For all transport modes at national scale: ['road', 'rail', 'port']

#### The code estimates 2 values - A MIN and a MAX value of flows between each selected OD node pair

• Based on MIN-MAX generalised costs estimates

#### **Input data requirements**

- 1. Correct paths to all files and correct input parameters
- 2. Excel file with mode sheets containing network graph structure and attributes
	- edge\_id String Edge ID
	- from\_node String node ID that should be present in node\_id column
	- to\_node String node ID that should be present in node\_id column
	- length Float length of edge in km
	- min\_time Float minimum time of travel in hours on edge
	- max\_time Float maximum time of travel in hours on edge
	- min\_time\_cost Float minimum cost of time in USD on edge
	- max\_time\_cost Float maximum cost of time in USD on edge
	- min\_tariff\_cost Float minimum tariff cost in USD on edge
	- max\_tariff\_cost Float maximum tariff cost in USD on edge

# 3. Edge shapefiles for all national-scale networks with attributes:

• edge id - String Edge ID

• geometry - Shapely LineString geometry of edges

# 4. Excel file with mode sheets containing node-level OD values with attributes:

- origin String node ID of Origin
- destination String node ID of Destination
- min tons Float values of minimum daily OD in tons
- max\_tons Float values of maximum daily OD in tons
- Names of the industry columns specified in the inputs

## **Results**

- 1. Excel sheets with results of flow mapping based on MIN-MAX generalised costs estimates:
	- origin String node ID of Origin
	- destination String node ID of Destination
	- origin\_province String name of Province of Origin node ID
	- destination province String name of Province of Destination node ID
	- min\_edge\_path List of string of edge ID's for paths with minimum generalised cost flows
	- max\_edge\_path List of string of edge ID's for paths with maximum generalised cost flows
	- min distance Float values of estimated distance for paths with minimum generalised cost flows
	- max\_distance Float values of estimated distance for paths with maximum generalised cost flows
	- min\_time Float values of estimated time for paths with minimum generalised cost flows
	- max\_time Float values of estimated time for paths with maximum generalised cost flows
	- min\_gcost Float values of estimated generalised cost for paths with minimum generalised cost flows
	- max\_gcost Float values of estimated generalised cost for paths with maximum generalised cost flows
	- industry columns All daily tonnages of industry columns given in the OD matrix data

# 2. Shapefiles

- edge\_id String/Integer/Float Edge ID
- geometry Shapely LineString geomtry of edges
- min\_{industry} Float values of estimated minimum daily industries/commodities/total volumes in tons on edges
- max\_{industry} Float values of estimated maximum daily industries/commodities/total volumes in tons on edges

#### **References**

- 1. Pant, R., Koks, E.E., Paltan, H., Russell, T. & Hall, J.W. (2019). Transport risk analysis in Argentina. Final Report, Oxford Infrastructure Analytics Ltd., Oxford, UK.
- 2. All input data folders and files referred to in the code below.

## **main**()

Estimate flows

- 1. Specify the paths from where you want to read and write:
	- Input data
	- Intermediate calcuations data

• Output results

## 2. Supply input data and parameters

- Percentage of OD flow we want to send along path: FLoat type
- Names of modes: List of dictionaries
- Names of min-max tonnage column names in OD data

## 3. Give the paths to the input data files:

- Network edges csv files
- OD daily flows csy file
- 4. Specify the output files and paths to be created

**network\_od\_paths\_assembly**(*points\_dataframe*, *graph*, *transport\_mode*, *min\_tons\_column*, *max\_tons\_column*, *csv\_output\_path="*)

Assemble estimates of OD paths, distances, times, costs and tonnages on networks

#### Parameters

- **points dataframe** (pandas. DataFrame<sup>[36](#page-40-0)</sup>) OD nodes and their tonnages
- **graph** igraph network structure
- **region** name  $(str^{37})$  $(str^{37})$  $(str^{37})$  $(str^{37})$  $(str^{37})$  name of Province
- **excel writer** Name of the excel writer to save Pandas dataframe to Excel file

# Returns

# save\_paths\_df –

- origin String node ID of Origin
- destination String node ID of Destination
- min\_edge\_path List of string of edge ID's for paths with minimum generalised cost flows
- max\_edge\_path List of string of edge ID's for paths with maximum generalised cost flows
- min\_netrev Float values of estimated netrevenue for paths with minimum generalised cost flows
- max netrev Float values of estimated netrevenue for paths with maximum generalised cost flows
- min croptons Float values of estimated crop tons for paths with minimum generalised cost flows
- max\_croptons Float values of estimated crop tons for paths with maximum generalised cost flows
- min distance Float values of estimated distance for paths with minimum generalised cost flows
- max\_distance Float values of estimated distance for paths with maximum generalised cost flows
- min\_time Float values of estimated time for paths with minimum generalised cost flows
- max\_time Float values of estimated time for paths with maximum generalised cost flows

<span id="page-40-0"></span><sup>36</sup> http://pandas.pydata.org/pandas-docs/stable/reference/api/pandas.DataFrame.html#pandas.DataFrame

<span id="page-40-1"></span><sup>37</sup> https://docs.python.org/3.6/library/stdtypes.html#str

- min\_gcost Float values of estimated generalised cost for paths with minimum generalised cost flows
- max\_gcost Float values of estimated generalised cost for paths with maximum generalised cost flows

Return type [pandas.DataFrame](http://pandas.pydata.org/pandas-docs/stable/reference/api/pandas.DataFrame.html#pandas.DataFrame)<sup>[38](#page-41-0)</sup>

# **atra.analysis.hazards\_network\_intersections\_results\_collect module**

Summarise network-hazard intersections

# **Purpose**

## Collect network-hazard intersection attributes

- Combine with boundary Polygons to collect network-hazard-boundary intersection attributes
- Write final results to an Excel sheet

# **Input data requirements**

- 1. Correct paths to all files and correct input parameters
- 2. Shapefiles of network-hazard intersections results with attributes:
	- edge\_id or node\_id String/Integer/Float Edge ID or Node ID of network
	- length Float length of edge intersecting with hazards
	- geometry Shapely geometry of edges as LineString or nodes as Points

# 3. Shapefile of administrative boundaries of Argentina with attributes:

- province\_i String/Integer ID of Province
- pro\_name\_e String name of Province in English
- district\_i String/Integer ID of District
- dis\_name\_e String name of District in English
- commune id String/Integer ID of Commune
- name eng String name of Commune in English
- geometry Shapely geometry of boundary Polygon

#### 4. Excel sheet of hazard attributes with attributes:

- hazard\_type String name of hazard type
- model String name of hazard model
- year String name of hazard year
- climate\_scenario String name of hazard scenario
- probability Float/String value of hazard probability
- band\_num Integer value of hazard band
- min\_val Integer value of minimum value of hazard threshold
- max\_val Integer value of maximum value of hazard threshold

<span id="page-41-0"></span><sup>38</sup> http://pandas.pydata.org/pandas-docs/stable/reference/api/pandas.DataFrame.html#pandas.DataFrame

# **Results**

- 1. Excel sheet of network-hazard-boundary intersection with attributes:
	- edge id/node id String name of intersecting edge ID or node ID
	- length Float length of intersection of edge LineString and hazard Polygon: Only for edges
	- province id String/Integer ID of Province
	- province\_name String name of Province in English
	- district\_id String/Integer ID of District
	- district\_name String name of District in English
	- commune id String/Integer ID of Commune
	- commune\_name String name of Commune in English
	- sector String name of transport mode
	- hazard type String name of hazard type
	- model String name of hazard model
	- year String name of hazard year
	- climate\_scenario String name of hazard scenario
	- probability Float/String value of hazard probability
	- band num Integer value of hazard band
	- min\_val Integer value of minimum value of hazard threshold
	- max\_val Integer value of maximum value of hazard threshold

**create\_hazard\_attributes\_for\_network**(*intersection\_dir*, *climate\_scenario*, *year*, *sector*, *hazard\_files*, *hazard\_df*, *thresholds*, *commune\_shape*, *network\_id\_column*, *network\_type="*)

Extract results of network edges/nodes and hazard intersections to collect network-hazard intersection attributes

- Combine with boundary Polygons to collect network-hazard-boundary intersection attributes
- Write final results to an Excel sheet

- **intersection\_dir**  $(s \, t \, r^{39})$  $(s \, t \, r^{39})$  $(s \, t \, r^{39})$  Path to Directory where the network-hazard shapefile results are stored
- **sector**  $(str^{40})$  $(str^{40})$  $(str^{40})$  $(str^{40})$  $(str^{40})$  name of transport mode
- **hazard files** ([list](https://docs.python.org/3.6/library/stdtypes.html#list)<sup>[41](#page-42-2)</sup> [\[str](https://docs.python.org/3.6/library/stdtypes.html#str)<sup>[42](#page-42-3)</sup>]) names of all hazard files
- **hazard df** (pandas. DataFrame<sup>[43](#page-42-4)</sup>) hazard attributes
- **bands**  $(llist^{44}fint^{45}l)$  $(llist^{44}fint^{45}l)$  $(llist^{44}fint^{45}l)$  $(llist^{44}fint^{45}l)$  $(llist^{44}fint^{45}l)$  $(llist^{44}fint^{45}l)$  $(llist^{44}fint^{45}l)$  integer values of hazard bands
- **thresholds**  $(llist^{46}[int^{47}])$  $(llist^{46}[int^{47}])$  $(llist^{46}[int^{47}])$  $(llist^{46}[int^{47}])$  $(llist^{46}[int^{47}])$  $(llist^{46}[int^{47}])$  $(llist^{46}[int^{47}])$  $(llist^{46}[int^{47}])$  $(llist^{46}[int^{47}])$  integer values of hazard thresholds

<span id="page-42-0"></span><sup>39</sup> https://docs.python.org/3.6/library/stdtypes.html#str

<span id="page-42-1"></span><sup>40</sup> https://docs.python.org/3.6/library/stdtypes.html#str

<span id="page-42-2"></span><sup>41</sup> https://docs.python.org/3.6/library/stdtypes.html#list

<span id="page-42-3"></span><sup>42</sup> https://docs.python.org/3.6/library/stdtypes.html#str

<span id="page-42-4"></span><sup>43</sup> http://pandas.pydata.org/pandas-docs/stable/reference/api/pandas.DataFrame.html#pandas.DataFrame

<span id="page-42-5"></span><sup>44</sup> https://docs.python.org/3.6/library/stdtypes.html#list

<span id="page-42-6"></span><sup>45</sup> https://docs.python.org/3.6/library/functions.html#int

<span id="page-42-7"></span><sup>46</sup> https://docs.python.org/3.6/library/stdtypes.html#list

<span id="page-42-8"></span><sup>47</sup> https://docs.python.org/3.6/library/functions.html#int

- **commune\_shape** Shapefile of commune boundaries and attributes
- **network** type  $(str^{48}, optional)$  $(str^{48}, optional)$  $(str^{48}, optional)$  $(str^{48}, optional)$  $(str^{48}, optional)$  value -'edges' or 'nodes': Default = 'nodes'
- **name\_province**  $(s \, t \, x^{49})$  $(s \, t \, x^{49})$  $(s \, t \, x^{49})$ ,  $optional$  name of province if needed: Default = "

#### Returns

#### data\_df –

# network-hazard-boundary intersection attributes:

- edge\_id/node\_id String name of intersecting edge ID or node ID
- length Float length of intersection of edge LineString and hazard Polygon: Only for edges
- province\_id String/Integer ID of Province
- province\_name String name of Province in English
- district id String/Integer ID of District
- district name String name of District in English
- commune id String/Integer ID of Commune
- commune\_name String name of Commune in English
- sector String name of transport mode
- hazard\_type String name of hazard type
- model String name of hazard model
- year String name of hazard year
- climate\_scenario String name of hazard scenario
- probability Float/String value of hazard probability
- band\_num Integer value of hazard band
- min\_val Integer value of minimum value of hazard threshold
- max val Integer value of maximum value of hazard threshold
- length Float length of intersection of edge LineString and hazard Polygon: Only for edges

## Return type [pandas.DataFrame](http://pandas.pydata.org/pandas-docs/stable/reference/api/pandas.DataFrame.html#pandas.DataFrame)<sup>[50](#page-43-2)</sup>

#### **main**()

Collect results

#### 1. Specify the paths from where you to read and write:

- Input data
- Intermediate calcuations data
- Output results

#### 2. Supply input data and parameters

- Names of the three Provinces List of string types
- Names of modes List of strings
- Names of output modes List of strings

<span id="page-43-0"></span><sup>48</sup> https://docs.python.org/3.6/library/stdtypes.html#str

<span id="page-43-1"></span><sup>49</sup> https://docs.python.org/3.6/library/stdtypes.html#str

<span id="page-43-2"></span><sup>50</sup> http://pandas.pydata.org/pandas-docs/stable/reference/api/pandas.DataFrame.html#pandas.DataFrame

- Names of hazard bands List of integers
- Names of hazard thresholds List of integers
- Condition 'Yes' or 'No' is the users wants to process results

# 3. Give the paths to the input data files:

- Commune boundary and stats data shapefile
- Hazard datasets description Excel file
- String name of sheet in hazard datasets description Excel file

# **atra.analysis.hazards\_networks\_intersections module**

Intersect networks with hazards

# **Purpose**

Intersect hazards and network line and point geometries with hazatd polygons Write final results to Shapefiles

# **Input data requirements**

- 1. Correct paths to all files and correct input parameters
- 2. Shapefiles of network edges or nodes with attributes:
	- edge\_id or node\_id String/Integer/Float Edge ID or Node ID of network
	- geometry Shapely geometry of edges as LineStrings or nodes as Points
- 3. Shapefile of hazards with attributes:
	- geometry Shapely geometry of hazard Polygon

# **Results**

# 1. Edge shapefiles with attributes:

- edge id String name of intersecting edge ID
- length Float length of intersection of edge LineString and hazard Polygon
- geometry Shapely LineString geometry of intersection of edge LineString and hazard Polygon

# 2. Node Shapefile with attributes:

- node id String name of intersecting node ID
- geometry Shapely Point geometry of intersecting node ID

**intersect\_networks\_and\_all\_hazards**(*hazard\_dir*, *network\_file\_path*, *network\_file\_name*,

*output\_file\_path*, *network\_id\_column*, *net-*

# *work\_type="*)

Walk through all hazard files and select network-hazard intersection criteria

- **hazard\_dir** ([str](https://docs.python.org/3.6/library/stdtypes.html#str)<sup>[51](#page-44-0)</sup>) name of directory where all hazard shapefiles are stored
- **network** file path  $(str^5)$  $(str^5)$  $(str^5)$  name of directory where network shapefile is stored
- **network** file name  $(str^{53})$  $(str^{53})$  $(str^{53})$  $(str^{53})$  $(str^{53})$  name network shapefile

<span id="page-44-0"></span><sup>51</sup> https://docs.python.org/3.6/library/stdtypes.html#str

<span id="page-44-1"></span><sup>52</sup> https://docs.python.org/3.6/library/stdtypes.html#str

<span id="page-44-2"></span><sup>53</sup> https://docs.python.org/3.6/library/stdtypes.html#str

- **output** file path  $(str^{54})$  $(str^{54})$  $(str^{54})$  $(str^{54})$  $(str^{54})$  name of directory where network-hazard instersection result shapefiles will be stored
- **network\_type**  $(str^{55})$  $(str^{55})$  $(str^{55})$  $(str^{55})$  $(str^{55})$  values of 'edges' or 'nodes'

Edge or Node shapefiles

#### **main**()

Intersect networks with hazards

- 1. Specify the paths from where you to read and write:
	- Input data
	- Intermediate calcuations data
	- Output results

#### 2. Supply input data and parameters

- Names of modes List of strings
- Names of mode id columns List of strings
- Condition 'Yes' or 'No' is the users wants to process results

# 3. Give the paths to the input data files:

- Hazard directory
- Paths to the network shapefiles

**networkedge\_hazard\_intersection**(*edge\_shapefile*, *hazard\_shapefile*, *output\_shapefile*, *edge\_id\_column*)

Intersect network edges and hazards and write results to shapefiles

#### Parameters

- **edge\_shapefile** Shapefile of network LineStrings
- **hazard\_shapefile** Shapefile of hazard Polygons
- **output\_shapefile** String name of edge-hazard shapefile for storing results

#### output\_shapefile

- edge\_id String name of intersecting edge ID
- length Float length of intersection of edge LineString and hazard Polygon
- geometry Shapely LineString geometry of intersection of edge LineString and hazard Polygon

```
networknode_hazard_intersection(node_shapefile, hazard_shapefile, output_shapefile,
                                  node_id_column)
```
Intersect network nodes and hazards and write results to shapefiles

## **Parameters**

- **node\_shapefile** Shapefile of network Points
- **hazard\_shapefile** Shapefile of hazard Polygons
- **output\_shapefile** String name of node-hazard shapefile for storing results

## output\_shapefile

- node id String name of intersecting node ID
- geometry Shapely Point geometry of intersecting node ID

<span id="page-45-0"></span><sup>54</sup> https://docs.python.org/3.6/library/stdtypes.html#str

<span id="page-45-1"></span><sup>55</sup> https://docs.python.org/3.6/library/stdtypes.html#str

## **atra.analysis.multi\_modal\_failure\_estimation module**

Failure analysis of national-scale networks For transport modes at national scale:

- rail
- Can do raod as well

#### **Input data requirements**

- 1. Correct paths to all files and correct input parameters
- 2. csv sheets with results of flow mapping based on MIN-MAX generalised costs estimates:
	- origin String node ID of Origin
	- destination String node ID of Destination
	- origin\_province String name of Province of Origin node ID
	- destination\_province String name of Province of Destination node ID
	- min edge path List of string of edge ID's for paths with minimum generalised cost flows
	- max\_edge\_path List of string of edge ID's for paths with maximum generalised cost flows
	- min distance Float values of estimated distance for paths with minimum generalised cost flows
	- max distance Float values of estimated distance for paths with maximum generalised cost flows
	- min time Float values of estimated time for paths with minimum generalised cost flows
	- max time Float values of estimated time for paths with maximum generalised cost flows
	- min\_gcost Float values of estimated generalised cost for paths with minimum generalised cost flows
	- max\_gcost Float values of estimated generalised cost for paths with maximum generalised cost flows
	- industry\_columns All daily tonnages of industry columns given in the OD matrix data
- 3. Shapefiles
	- edge\_id String/Integer/Float Edge ID
	- geometry Shapely LineString geomtry of edges

# **Results**

Csv sheets with results of failure analysis:

- 1. All failure scenarios
	- edge id String name or list of failed edges
	- origin String node ID of Origin of disrupted OD flow
	- destination String node ID of Destination of disrupted OD flow
	- origin\_province String name of Province of Origin node ID of disrupted OD flow
	- destination\_province String name of Province of Destination node ID of disrupted OD flow
	- no access Boolean 1 (no rerouting) or 0 (rerouting)
	- min/max\_distance Float value of estimated distance of OD journey before disruption
	- min/max\_time Float value of estimated time of OD journey before disruption
	- min/max\_gcost Float value of estimated travel cost of OD journey before disruption
	- new\_cost Float value of estimated cost of OD journey after disruption
	- new distance Float value of estimated distance of OD journey after disruption
- new path List of string edge ID's of estimated new route of OD journey after disruption
- new time Float value of estimated time of OD journey after disruption
- dist\_diff Float value of Post disruption minus per-disruption distance
- time\_diff Float value Post disruption minus per-disruption timee
- min/max\_tr\_loss Float value of estimated change in rerouting cost
- min/max\_tons Float values of total daily tonnages along disrupted OD pairs
- industry\_columns Float values of all daily tonnages of industry columns along disrupted OD pairs
- 2. Isolated OD scenarios OD flows with no rerouting options
	- edge\_id String name or list of failed edges
	- origin\_province String name of Province of Origin node ID of disrupted OD flow
	- destination province String name of Province of Destination node ID of disrupted OD flow
	- industry columns Float values of all daily tonnages of industry columns along disrupted OD pairs
	- min/max tons Float values of total daily tonnages along disrupted OD pairs
- 3. Rerouting scenarios OD flows with rerouting options
	- edge\_id String name or list of failed edges
	- origin province String name of Province of Origin node ID of disrupted OD flow
	- destination\_province String name of Province of Destination node ID of disrupted OD flow
	- min/max\_tr\_loss Float value of change in rerouting cost
	- min/max tons Float values of total daily tonnages along disrupted OD pairs
- 4. Min-max combined scenarios Combined min-max results along each edge
	- edge\_id String name or list of failed edges
	- no\_access Boolean 1 (no rerouting) or 0 (rerouting)
	- min/max\_tr\_loss Float values of change in rerouting cost
	- min/max tons Float values of total daily tonnages affted by disrupted edge

# **main**()

Estimate failures

Specify the paths from where you want to read and write:

- 1. Input data
- 2. Intermediate calcuations data
- 3. Output results

Supply input data and parameters

- 1. Names of modes String
- 2. Names of min-max tons columns in sector data List of string types
- 3. Min-max names of names of different types of attributes paths, distance, time, cost, tons List of string types
- 4. Names of commodity/industry columns for which min-max tonnage column names already exist List of string types
- 5. Percentage of OD flows that are assumed disrupted List of float type
- 6. Condition on whether analysis is single failure or multiple failure Boolean condition True or False

Give the paths to the input data files:

- 1. Network edges csv and shapefiles
- 2. OD flows csv file
- 3. Failure scenarios csv file

Specify the output files and paths to be created

## **atra.analysis.risk\_calculations module**

Road network risks and adaptation maps

**main**()

**atra.mrio package**

**Submodules**

**atra.mrio.create\_mrio module**

**atra.mrio.ras\_method module**

RAS Method

#### **Purpose**

Estimate a new matrix X with exogenously given row and column totals that is a close as possible to a given original matrix X0 using the Generalized RAS (GRAS) approach

## **Usage**

 $X = \text{gras}(X0, u, v) \text{ OR } [X, r, s] = \text{gras}(X0, u, v)$  with or without eps included as the fourth argument, where

# **Input**

- $X0 =$  benchmark (base) matrix, not necessarily square
- $\bullet$  u = column vector of (new) row totals
- $v = \text{column vector of (new) column totals}$
- eps = convergence tolerance level; if empty, the default threshold is  $0.1e-5$  (=0.000001)

## **Output**

- $X =$  estimated/adjusted/updated matrix
- $r =$  substitution effects (row multipliers)
- $\bullet$  s = fabrication effects (column multipliers)

#### **References**

- 1) Junius T. and J. Oosterhaven (2003), The solution of updating or regionalizing a matrix with both positive and negative entries, Economic Systems Research, 15, pp. 87-96.
- 2) Lenzen M., R. Wood and B. Gallego (2007), Some comments on the GRAS method, Economic Systems Research, 19, pp. 461-465.
- 3) Temurshoev, U., R.E. Miller and M.C. Bouwmeester (2013), A note on the GRAS method, Economic Systems Research, 25, pp. 361-367.

 $invd(x)$ 

ras method  $(X0, u, v, eps=1e-05$ , *print out=False*)

# **atra.plot package**

# **Submodules**

# **atra.plot.adaptation\_sensitvity module**

Plot adaptation cost ranges (national results)

**adaptation\_sentivity\_plot**(*input\_dataframe*, *x\_col*, *y\_col*, *z\_col*, *x\_label*, *y\_label*, *plot\_title*, *plot\_path*, *mode*)

**main**()

## **atra.plot.admin\_map module**

Plot country and administrative areas

**main**(*config*) Read shapes, plot map

# **atra.plot.air\_network\_flows module**

air network flows map

**main**()

# **atra.plot.ba\_hazard\_maps module**

Plot country and administrative areas

**main**(*config*) Read shapes, plot map

# **atra.plot.bridge\_failures module**

Road network failure maps

**main**()

## **atra.plot.bridge\_risks module**

Road network risks and adaptation maps

**main**()

# **atra.plot.bridge\_risks\_combined module**

Road network risks and adaptation maps

**main**()

## **atra.plot.bridges module**

Plot road network

**main**(*config*) Read shapes, plot map

# **atra.plot.bridges\_adaptation module**

Road network risks and adaptation maps

**main**()

## **atra.plot.change\_plots module**

# **atra.plot.climate\_change\_plots module**

Plot adaptation cost ranges (national results)

## **main**()

**plot\_values**(*input\_data*, *index\_column*, *index\_values*, *x\_column*, *y\_column*, *division\_factor*, *x\_label*, *y\_label*, *plot\_title*, *plot\_colors*, *plot\_markers*, *plot\_file\_path*)

# **atra.plot.cost\_vs\_projects module**

#### **atra.plot.hazard\_maps module**

Plot country and administrative areas **main**(*config*)

Read shapes, plot map

# **atra.plot.national\_hazard\_exposure\_plots module**

National hazard exposure maps

**main**()

## **atra.plot.national\_rail\_risks module**

rail network risks and adaptation maps

**main**()

# **atra.plot.national\_rail\_risks\_combined module**

rail network risks and adaptation maps

**main**()

# **atra.plot.national\_roads\_risks module**

Road network risks and adaptation maps

**main**()

# **atra.plot.national\_roads\_risks\_combined module**

Road network risks and adaptation maps

**main**()

# **atra.plot.network\_air module**

Plot air network

**main**(*config*) Read shapes, plot map

# **atra.plot.network\_rail module**

Plot rail network

**main**(*config*) Read shapes, plot map

# **atra.plot.network\_road module**

Plot road network

**main**(*config*) Read shapes, plot map

# **atra.plot.network\_road\_rural module**

Plot road network

**main**(*config*) Read shapes, plot map

## **atra.plot.network\_water module**

Plot water network

**main**(*config*) Read shapes, plot map

## **atra.plot.od\_commodities\_charts module**

Plot commodities matrices

**main**(*config*) Read data, plot charts

# **atra.plot.od\_commodities\_maps module**

## **atra.plot.plot\_ranges module**

Plot adaptation cost ranges (national results)

**main**()

**plot\_many\_ranges**(*input\_dfs*, *division\_factor*, *x\_label*, *y\_label*, *plot\_title*, *plot\_color*, *plot\_labels*, *plot\_file\_path*)

**plot\_many\_ranges\_subplots**(*input\_dfs*, *division\_factor*, *x\_label*, *y\_label*, *plot\_title*, *plot\_color*, *plot\_labels*, *plot\_file\_path*)

**plot\_ranges**(*input\_data*, *division\_factor*, *x\_label*, *y\_label*, *plot\_title*, *plot\_color*, *plot\_file\_path*)

# **atra.plot.population\_maps module**

Plot country and administrative areas

**main**(*config*) Read shapes, plot map

# **atra.plot.rail\_failures\_multi\_modal module**

Network rerouting loss maps

**change\_to\_infinity**(*x*, *dividend\_column*, *divisor\_column*)

**main**()

**plot\_many\_ranges**(*input\_dfs*, *division\_factor*, *x\_label*, *y\_label*, *plot\_title*, *plot\_color*, *plot\_labels*, *plot\_file\_path*)

**plot\_ranges**(*input\_data*, *division\_factor*, *x\_label*, *y\_label*, *plot\_title*, *plot\_color*, *plot\_file\_path*, *ylimit=None*, *yticks\_loc=None*, *y\_ticks\_labels=None*)

## **atra.plot.rail\_network\_failures module**

Rail network loss maps

**main**()

#### **atra.plot.rail\_network\_flows\_max\_scales module**

Road network flow maps

**main**()

#### **atra.plot.rail\_routes module**

Rail network routes map

**main**()

## **atra.plot.risk\_changes module**

## **atra.plot.risk\_comparison module**

Road network risks and adaptation maps

**main**()

**plot\_many\_ranges**(*input\_dfs*, *division\_factor*, *x\_label*, *y\_label*, *plot\_title*, *plot\_color*, *plot\_labels*, *plot\_file\_path*)

# **atra.plot.road\_dnv\_estimates module**

Road network flow maps

**assign\_veh\_to\_roads**(*x*, *veh\_list*) Assign terrain as flat or mountain to national roads

Parameters

x - Pandas DataFrame of values

• dia\_hinh\_ - String value of type of terrain

Returns String value of terrain as flat or mountain

**main**()

#### **atra.plot.road\_network\_failures module**

Road network failure maps

**main**()

## **atra.plot.road\_network\_flows\_max\_scales module**

Road network flow maps

**main**()

# **atra.plot.road\_tmda\_flows\_correlations module**

# **atra.plot.roads\_adaptation module**

Road network risks and adaptation maps

**main**()

# **atra.plot.water\_network\_flows\_max\_scales module**

Coastal network flows map

**main**()

# **atra.preprocess package**

## **Submodules**

# **atra.preprocess.combine\_roads module**

Get Argentina shapefiles and combine them into a single file

**main**()

# **atra.preprocess.convert\_hazard\_data module**

Pre-process hazard data

# **Purpose**

# Convert GeoTiff raster hazard datasets to shapefiles based on masking and selecting values from

• Single-band raster files

# **Input data requirements**

1. Correct paths to all hazard datasets

# 2. Single-band GeoTiff hazard raster files with:

- values between 0 and 1000
- raster grid geometry
- projection systems: Default assumed = EPSG:4326

# **Results**

# 1. Shapefiles whose names show the hazard models and their selected range of values

- ID equal to 1
- geometry Shapely Polygon outline of selected hazard
- **convert**(*threshold*, *infile*, *tmpfile\_1*, *outfile*)

Convert GeoTiff raster file to Shapefile with geometries based on raster threshold less that 999

#### Parameters

- threshold Float value of lower bound of GeoTiff threshold value to be selected
- infile String name of input GeoTff file path
- tmpfile\_1 Stirng name of tmp file 1
- outfile Stirng name of output shapefile

Outputs Shapefile with Polygon geometries of rasters based on raster values above a threshold

**convert\_geotiff\_to\_vector\_with\_multibands**(*band\_colors*, *infile*, *infile\_epsg*, *tmpfile\_1*, *tmpfile\_2*, *outfile*)

Convert multi-band GeoTiff raster file to Shapefile with geometries based on raster band color values

# Parameters

- band\_colors Tuple with 3-values each corresponding to the values in raster bands
- infile String name of input GeoTff file path
- infile epsg Integer value of EPSG Projection number of raster
- tmpfile\_1 Stirng name of tmp file 1
- tmpfile\_2 Stirng name of tmp file 2
- outfile Stirng name of output shapefile

Outputs Shapefile with Polygon geometries of rasters based on raster band values

**convert\_geotiff\_to\_vector\_with\_threshold**(*from\_threshold*, *to\_threshold*, *infile*, *infile\_epsg*, *tmpfile\_1*, *tmpfile\_2*, *outfile*)

Convert GeoTiff raster file to Shapefile with geometries based on raster threshold ranges

### Parameters

- from threshold Float value of lower bound of GeoTiff threshold value to be selected
- to threshold Float value of upper bound of GeoTiff threshold value to be selected
- infile String name of input GeoTff file path
- infile\_epsg Integer value of EPSG Projection number of raster
- tmpfile\_1 Stirng name of tmp file 1
- tmpfile\_2 Stirng name of tmp file 2
- outfile Stirng name of output shapefile

Outputs Shapefile with Polygon geometries of rasters based on raster threshold ranges

#### **glofris\_data\_details**(*file\_name*, *root\_dir*)

Read names of GLOFRIS files and create attributes

#### **Parameters**

- file\_name String name of GeoTff file
- root\_dir String path to directory of file

## **Outputs**

# df - Pandas DataFrame written to csv file with columns:

- file\_name String
- hazard type String
- year Integer: 2016 or 2030
- climate\_scenario String: RCP4.5 or RCP8.5 or none
- probability Float: 1/(return period)
- banded Boolean: True or False
- bands Integer

## **main**()

# Process hazard data

- 1. Specify the paths from where to read and write:
	- Input data

• Hazard data

# 2. Supply input data and parameters

- Thresholds of flood hazards
- Values of bands to be selected
- Color code of multi-band rasters
- Specific file names that might require some specific operations

## **raster\_projections\_and\_databands**(*file\_path*)

Extract projection, data bands numbers and valuees from raster

## Parameters

• file\_path - String name of input GeoTff file path

## **Outputs**

- counts Number of bans in raster
- crs Projection system of raster
- data vals Numpy array of raster values

## **raster\_rewrite**(*in\_raster*, *out\_raster*, *nodata*)

Rewrite a raster to reproject and change no data value

#### Parameters

- in\_raster String name of input GeoTff file path
- out raster String name of output GeoTff file path
- nodata Float value of data that is treated as no data

Outputs Reproject and replace raster with nodata = -1

#### **atra.preprocess.multi\_modal\_network\_creation module**

### **atra.preprocess.network\_air module**

Create air network and passenger usage data for Argentina **main**(*config*)

**atra.preprocess.network\_road\_topology module**

**atra.preprocess.od\_combine module**

**atra.preprocess.port\_od\_flows module**

**atra.preprocess.rail\_od\_flows module**

**atra.preprocess.road\_bridge\_matches module**

**atra.preprocess.road\_network\_creation module**

**atra.preprocess.road\_od\_flows module**

**atra.preprocess.scrape\_wfs module**

**atra.stats package**

**Submodules**

## **atra.stats.air\_water\_vulnerability\_stats module**

Sum max/min total flow exposed under hazard scenarios at air and water network nodes

**join\_hazards**(*nodes\_with\_flows\_df*, *hazards\_df*)

**main**()

**read\_hazards**(*hazard\_file*)

**summarise**(*nodes\_with\_hazards\_df*, *id\_columns*, *sort\_column*, *mode*)

## **atra.stats.boundary\_hazard\_percentages module**

Summarise network-hazard intersections per-boundary (district, commune or province)

## **Purpose**

#### Collect network-hazard intersection attributes

- Combine with boundary Polygons to collect network-boundary intersection attributes
- Write final results to an Excel sheet

## **Input data requirements**

1. Correct paths to all files and correct input parameters

### 2. Shapefiles of network-hazard intersections results with attributes:

- edge\_id or node\_id String/Integer/Float Edge ID or Node ID of network
- length Float length of edge intersecting with hazards
- geometry Shapely geometry of edges as LineString or nodes as Points

## 3. Shapefile of administrative boundaries of Argentina with attributes:

- province\_i String/Integer ID of Province
- pro\_name\_e String name of Province in English
- district\_i String/Integer ID of District
- dis\_name\_e String name of District in English
- commune id String/Integer ID of Commune
- name\_eng String name of Commune in English
- geometry Shapely geometry of boundary Polygon

#### **Results**

#### 1. Excel sheet of network-hazard-boundary intersection with attributes:

- edge\_id/node\_id String name of intersecting edge ID or node ID
- length Float length of intersection of edge LineString and hazard Polygon: Only for edges
- province\_id String/Integer ID of Province
- province\_name String name of Province in English
- district\_id String/Integer ID of District
- district\_name String name of District in English
- commune id String/Integer ID of Commune
- commune\_name String name of Commune in English

# **main**()

Summarise intersections

- 1. Specify the paths from where you to read and write:
	- Input data
	- Intermediate calcuations data
	- Output results
- 2. Supply input data and parameters
	- Names of the three Provinces List of string types
	- Names of modes List of strings
	- Names of output modes List of strings
	- Names of hazard bands List of integers
	- Names of hazard thresholds List of integers
	- Condition 'Yes' or 'No' is the users wants to process results

## 3. Give the paths to the input data files:

- Commune boundary and stats data shapefile
- Hazard datasets description Excel file
- String name of sheet in hazard datasets description Excel file
- 4. Specify the output files and paths to be created

## **atra.stats.flow\_senstivities module**

Summarise hazard data

Get OD data and process it

**main**()

**nodes\_flows\_from\_edges**(*edge\_flow\_file*, *nodes\_name\_file*, *nodes\_name\_column*, *flow\_columns*)

#### **atra.stats.network\_boundary\_stats module**

#### **atra.stats.network\_failure\_stats module**

Summarise length of edges/number of nodes within each boundary (commune, district, province)

# **Purpose**

## Collect network attributes

- Combine with boundary Polygons to collect network-boundary intersection attributes
- Write final results to an Excel sheet

#### **Input data requirements**

- 1. Correct paths to all files and correct input parameters
- 2. Shapefiles of networks with attributes:
	- edge\_id or node\_id String/Integer/Float Edge ID or Node ID of network
	- length Float length of edge intersecting with hazards
	- geometry Shapely geometry of edges as LineString or nodes as Points

# 3. Shapefile of administrative boundaries of Argentina with attributes:

- province i String/Integer ID of Province
- pro\_name\_e String name of Province in English
- district\_i String/Integer ID of District
- dis\_name\_e String name of District in English
- commune\_id String/Integer ID of Commune
- name\_eng String name of Commune in English
- geometry Shapely geometry of boundary Polygon

# **Results**

- 1. Excel sheet of network-hazard-boundary intersection with attributes:
	- edge id/node id String name of intersecting edge ID or node ID
	- length Float length of intersection of edge LineString and hazard Polygon: Only for edges
	- province id String/Integer ID of Province
	- province\_name String name of Province in English
	- district\_id String/Integer ID of District
	- district\_name String name of District in English
	- commune\_id String/Integer ID of Commune
	- commune\_name String name of Commune in English

**change\_matrix**(*risk\_dataframe*, *value\_threshold*, *change\_threshold*)

# **main**()

Summarise

# 1. Specify the paths from where you to read and write:

- Input data
- Intermediate calcuations data
- Output results

# 2. Supply input data and parameters

- Names of the three Provinces List of string types
- Names of modes List of strings
- Names of output modes List of strings
- Names of hazard bands List of integers
- Names of hazard thresholds List of integers
- Condition 'Yes' or 'No' is the users wants to process results

# 3. Give the paths to the input data files:

- Commune boundary and stats data shapefile
- String name of sheet in hazard datasets description Excel file
- 4. Specify the output files and paths to be created

**risk\_results\_reorganise**(*risk\_dataframe*, *id\_column*)

**risk\_results\_reorganise\_climate\_outlooks**(*risk\_dataframe*, *id\_column*)

# **atra.stats.network\_hazard\_stats module**

Summarise per-hazard total intersections (for the whole system)

# **Purpose**

# Collect network-hazard intersection attributes

- Combine with boundary Polygons to collect network-boundary intersection attributes
- Write final results to an Excel sheet

# **Input data requirements**

1. Correct paths to all files and correct input parameters

# 2. Shapefiles of network-hazard intersections results with attributes:

- edge\_id or node\_id String/Integer/Float Edge ID or Node ID of network
- length Float length of edge intersecting with hazards
- geometry Shapely geometry of edges as LineString or nodes as Points

# 3. Shapefile of administrative boundaries of Argentina with attributes:

- province  $i$  String/Integer ID of Province
- pro\_name\_e String name of Province in English
- district i String/Integer ID of District
- dis\_name\_e String name of District in English
- commune\_id String/Integer ID of Commune
- name\_eng String name of Commune in English
- geometry Shapely geometry of boundary Polygon

# **Results**

# 1. Excel sheet of network-hazard-boundary intersection with attributes:

- edge\_id/node\_id String name of intersecting edge ID or node ID
- length Float length of intersection of edge LineString and hazard Polygon: Only for edges
- province\_id String/Integer ID of Province
- province name String name of Province in English
- district\_id String/Integer ID of District
- district name String name of District in English
- commune id String/Integer ID of Commune
- commune\_name String name of Commune in English

**hazard\_data\_summary**(*hazard\_network\_dataframe*, *network\_dataframe*)

## **main**()

Summarise

- 1. Specify the paths from where you to read and write:
	- Input data
	- Intermediate calcuations data
	- Output results

## 2. Supply input data and parameters

- Names of the three Provinces List of string types
- Names of modes List of strings
- Names of output modes List of strings
- Names of hazard bands List of integers
- Names of hazard thresholds List of integers
- Condition 'Yes' or 'No' is the users wants to process results

## 3. Give the paths to the input data files:

- Commune boundary and stats data shapefile
- Hazard datasets description Excel file
- String name of sheet in hazard datasets description Excel file
- 4. Specify the output files and paths to be created

## **atra.stats.network\_stats module**

Summarise length of edges/number of nodes within each boundary (commune, district, province)

## **Purpose**

# Collect network attributes

- Combine with boundary Polygons to collect network-boundary intersection attributes
- Write final results to an Excel sheet

# **Input data requirements**

1. Correct paths to all files and correct input parameters

#### 2. Shapefiles of networks with attributes:

- edge id or node id String/Integer/Float Edge ID or Node ID of network
- length Float length of edge intersecting with hazards
- geometry Shapely geometry of edges as LineString or nodes as Points

# 3. Shapefile of administrative boundaries of Argentina with attributes:

- province\_i String/Integer ID of Province
- pro\_name\_e String name of Province in English
- district\_i String/Integer ID of District
- dis\_name\_e String name of District in English
- commune\_id String/Integer ID of Commune
- name\_eng String name of Commune in English
- geometry Shapely geometry of boundary Polygon

# **Results**

- 1. Excel sheet of network-hazard-boundary intersection with attributes:
	- edge id/node id String name of intersecting edge ID or node ID
	- length Float length of intersection of edge LineString and hazard Polygon: Only for edges
- province id String/Integer ID of Province
- province name String name of Province in English
- district\_id String/Integer ID of District
- district\_name String name of District in English
- commune id String/Integer ID of Commune
- commune\_name String name of Commune in English

#### **main**()

Summarise

- 1. Specify the paths from where you to read and write:
	- Input data
	- Intermediate calcuations data
	- Output results

## 2. Supply input data and parameters

- Names of the three Provinces List of string types
- Names of modes List of strings
- Names of output modes List of strings
- Names of hazard bands List of integers
- Names of hazard thresholds List of integers
- Condition 'Yes' or 'No' is the users wants to process results

## 3. Give the paths to the input data files:

- Commune boundary and stats data shapefile
- String name of sheet in hazard datasets description Excel file
- 4. Specify the output files and paths to be created

# **1.6.2 Submodules**

# **1.6.3 atra.adaptation\_options module**

Estimate costs and benefits under fixed parameters varying the

cost components, durations of disruptions, GDP growth rates

**calc\_benefits\_and\_bcr**(*x*, *discount\_rates*, *discount\_growth\_rates*, *duration\_max=10*, *min\_loss=True*, *mode='road'*)

Estimate the total cost and benefits for a road segment. This function is used within a pandas apply

- $x a$  row from the road segment dataframe that we are considering
- **param** values numpy array with a set of parameter combinations
- **mnt** dis cost adaptation costs for a district road in the mountains
- **mnt\_nat\_cost** adaptation costs for a national road in the mountains
- **cst** dis cost adaptation costs for a district road on flat terrain
- **cst\_nat\_cost** adaptation costs for a national road on flat terrain
- **pavement** set of paving combinations. This corresponds with the cost table and the param\_values
- **mnt\_main\_cost** maintenance costs for roads in the mountains
- **cst main cost** maintenance costs for roads on flat terrain
- **discount\_rates** discount rates to be used for the costs
- **discount\_growth\_rates** discount rates to be used for the losses
- **rehab** costs rehabilitation costs after a disaster
- **min** main  $dr$  discount rates for 4-year periodic maintenance
- **max\_main\_dr** discount rates for 8-year periodic maintenance
- $\min_{\mathbf{exp}}$  ([bool](https://docs.python.org/3.6/library/functions.html#bool)<sup>[56](#page-62-0)</sup>, optional) Specify whether we want to use the minimum or maximum exposure length. The default value is set to True
- **national** ( $boo1^{57}$  $boo1^{57}$  $boo1^{57}$ , optional) Specify whether we are looking at national roads. The default value is set to False
- $min_loss (bool^{58}, optional) Specify whether we want to use the minimum$  $min_loss (bool^{58}, optional) Specify whether we want to use the minimum$  $min_loss (bool^{58}, optional) Specify whether we want to use the minimum$  $min_loss (bool^{58}, optional) Specify whether we want to use the minimum$  $min_loss (bool^{58}, optional) Specify whether we want to use the minimum$ or maximum economic losses. The default value is set to True

#### Returns

- uncer output (*list*) outcomes for the initial adaptation costs of this road segment
- tot uncer output (*list*) outcomes for the total adaptation costs of this road segment
- rel\_share (*list*) relative share of each factor in the initial adaptation cost of this road segment
- tot rel share  $(list)$  relative share of each factor in the total adaptation cost of this road segment
- **bc** ratio (*list*) benefit cost ratios for this road segment

**calc\_costs**(*x*, *cst\_2L\_asphalt*, *cst\_2L\_concrete*, *cst\_4L\_concrete*, *cst\_rehab*, *cst\_routine*, *cst\_periodic*, *discount\_rates*, *min\_main\_dr*, *max\_main\_dr*, *mode='road'*)

Estimate the total cost and benefits for a road segment. This function is used within a pandas apply

- $x a$  row from the road segment dataframe that we are considering
- **param\_values** numpy array with a set of parameter combinations
- **mnt\_dis\_cost** adaptation costs for a district road in the mountains
- **mnt\_nat\_cost** adaptation costs for a national road in the mountains
- **cst\_dis\_cost** adaptation costs for a district road on flat terrain
- **cst** nat cost adaptation costs for a national road on flat terrain
- **pavement** set of paving combinations. This corresponds with the cost table and the param\_values
- **mnt\_main\_cost** maintenance costs for roads in the mountains
- **cst main cost** maintenance costs for roads on flat terrain
- **discount\_rates** discount rates to be used for the costs
- **discount\_growth\_rates** discount rates to be used for the losses
- **rehab** costs rehabilitation costs after a disaster
- **min\_main\_dr** discount rates for 4-year periodic maintenance
- **max** main  $dr$  discount rates for 8-year periodic maintenance

<span id="page-62-0"></span><sup>56</sup> https://docs.python.org/3.6/library/functions.html#bool

<span id="page-62-1"></span><sup>57</sup> https://docs.python.org/3.6/library/functions.html#bool

<span id="page-62-2"></span><sup>58</sup> https://docs.python.org/3.6/library/functions.html#bool

- **min**  $exp(boo2^{59}, optional)$  $exp(boo2^{59}, optional)$  $exp(boo2^{59}, optional)$  Specify whether we want to use the minimum or maximum exposure length. The default value is set to True
- **national** ([bool](https://docs.python.org/3.6/library/functions.html#bool)<sup>[60](#page-63-1)</sup>, optional) Specify whether we are looking at national roads. The default value is set to False
- $\min$ **loss** ([bool](https://docs.python.org/3.6/library/functions.html#bool)<sup>[61](#page-63-2)</sup>, optional) Specify whether we want to use the minimum or maximum economic losses. The default value is set to True

# Returns

- uncer\_output (*list*) outcomes for the initial adaptation costs of this road segment
- tot uncer output (*list*) outcomes for the total adaptation costs of this road segment
- **rel\_share** (*list*) relative share of each factor in the initial adaptation cost of this road segment
- tot\_rel\_share (*list*) relative share of each factor in the total adaptation cost of this road segment
- **bc** ratio (*list*) benefit cost ratios for this road segment

calculate discounting arrays (*discount rate=12*, *growth rate=2.7*, *start year=2016*, *end\_year=2050*, *min\_period=4*, *max\_period=8*)

Set discount rates for yearly and period maintenance costs

#### Parameters

- **discount\_rate** yearly discount rate
- **growth\_rate** yearly growth rate

#### Returns

- *discount rate norm* discount rates to be used for the costs
- *discount rate growth* discount rates to be used for the losses
- *min\_main\_dr* discount rates for 4-year periodic maintenance
- *max\_main\_dr* discount rates for 8-year periodic maintenance

**get\_adaptation\_options\_costs**(*file\_id*, *data\_path*, *output\_path*, *results\_type*, *discount\_rate=10*, *start\_year=2016*, *end\_year=2050*, *min\_period=4*, *max\_period=8*, *read\_from\_file=False*)

**run\_adaptation\_calculation**(*roads*, *file\_id*, *output\_path*, *file\_id\_col*, *results\_type\_index\_col*, *results\_type*, *duration\_max=10*, *discount\_rate=10*, *growth\_rate=2.8*, *start\_year=2016*, *end\_year=2050*, *min\_period=4*, *max\_period=8*, *read\_from\_file=False*)

# **1.6.4 atra.network module**

Network representation and utilities

**class Network**(*nodes=None*, *edges=None*) Bases:  $object^{62}$  $object^{62}$  $object^{62}$  $object^{62}$ 

A Network is composed of nodes (points in space) and edges (lines)

- **nodes** (geopandas.geodataframe.GeoDataFrame, optional) –
- **edges** (geopandas.geodataframe.GeoDataFrame, optional) –

<span id="page-63-0"></span><sup>59</sup> https://docs.python.org/3.6/library/functions.html#bool

<span id="page-63-1"></span><sup>60</sup> https://docs.python.org/3.6/library/functions.html#bool

<span id="page-63-2"></span><sup>61</sup> https://docs.python.org/3.6/library/functions.html#bool

<span id="page-63-3"></span> $62$  https://docs.python.org/3.6/library/functions.html#object

#### **nodes**

Type geopandas.geodataframe.GeoDataFrame

#### **edges**

Type geopandas.geodataframe.GeoDataFrame

```
set_crs(crs=None, epsg=None)
Set network (node and edge) crs
```
#### **Parameters**

- **crs** ([dict](https://docs.python.org/3.6/library/stdtypes.html#dict)<sup>[63](#page-64-0)</sup> or  $str^{64}$  $str^{64}$  $str^{64}$  $str^{64}$ ) Projection parameters as PROJ4 string or in dictionary form.
- **epsg**  $(int65)$  $(int65)$  $(int65)$  $(int65)$  EPSG code specifying output projection

**to\_crs**(*crs=None*, *epsg=None*)

Set network (node and edge) crs

#### Parameters

- **crs** ([dict](https://docs.python.org/3.6/library/stdtypes.html#dict)<sup>[66](#page-64-3)</sup> or  $str^{67}$  $str^{67}$  $str^{67}$  $str^{67}$ ) Projection parameters as PROJ4 string or in dictionary form.
- **epsg**  $(int68)$  $(int68)$  $(int68)$  $(int68)$  EPSG code specifying output projection

#### **add\_endpoints**(*network*) Add nodes at line endpoints

- **add\_ids**(*network*, *id\_col='id'*, *edge\_prefix='edge'*, *node\_prefix='node'*, *update=False*) Add an id column with ascending ids
- **add\_topology**(*network*, *id\_col='id'*, *update=False*) Add from\_id, to\_id to edges
- **add\_vertex**(*line*, *point*)

Add a vertex to a line at a point

**concat\_dedup**(*dfs*)

Concatenate a list of GeoDataFrames, dropping duplicate geometries - note: repeatedly drops indexes for deduplication to work

#### **d\_within**(*geom*, *gdf*, *distance*)

Find the subset of a GeoDataFrame within some distance of a shapely geometry

```
drop_duplicate_geometries(gdf, keep='first')
 Drop duplicate geometries from a dataframe
```
- **edges\_within**(*point*, *edges*, *distance*) Find edges within a distance of point
- **geometry\_column\_name**(*gdf*) Get geometry column name, fall back to 'geometry'

```
get_endpoints(network)
```
Get nodes for each edge endpoint

**intersects**(*geom*, *gdf*, *tolerance=1e-09*)

Find the subset of a GeoDataFrame intersecting with a shapely geometry

## **line\_endpoints**(*line*)

Return points at first and last vertex of a line

<span id="page-64-0"></span><sup>63</sup> https://docs.python.org/3.6/library/stdtypes.html#dict

<span id="page-64-1"></span><sup>64</sup> https://docs.python.org/3.6/library/stdtypes.html#str

<span id="page-64-2"></span><sup>65</sup> https://docs.python.org/3.6/library/functions.html#int

<span id="page-64-3"></span><sup>66</sup> https://docs.python.org/3.6/library/stdtypes.html#dict

<span id="page-64-4"></span><sup>67</sup> https://docs.python.org/3.6/library/stdtypes.html#str

<span id="page-64-5"></span> $68$  https://docs.python.org/3.6/library/functions.html#int

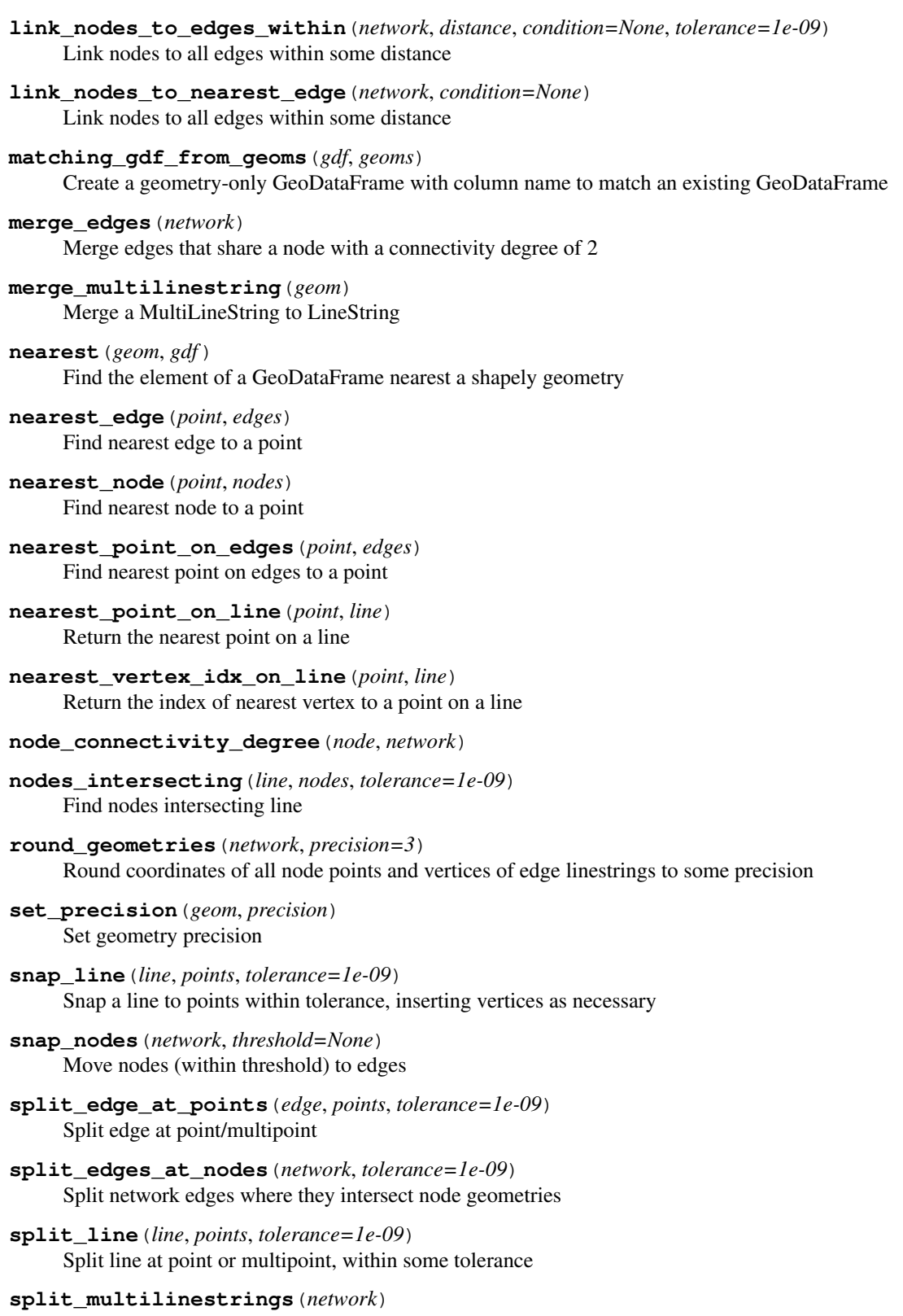

Create multiple edges from any MultiLineString edge

Ensures that edge geometries are all LineStrings, duplicates attributes over any created multi-edges.

# **1.6.5 atra.transport\_flow\_and\_failure\_functions module**

Functions used in the provincial and national-scale network failure analysis

**add\_dataframe\_generalised\_costs**(*G*, *vehicle\_numbers*, *tonnage*)

**add\_igraph\_generalised\_costs**(*G*, *vehicle\_numbers*, *tonnage*)

```
change depth string to number (x)
```
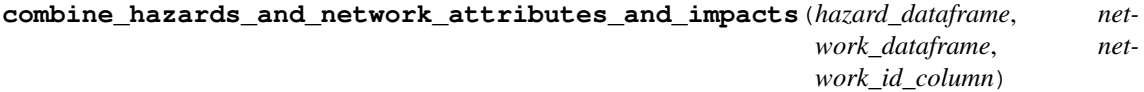

**correct\_exposures**(*x*, *length\_thr*)

```
create_hazard_scenarios_for_adaptation(all_edge_fail_scenarios, index_cols,
                                      length_thr)
```
**edge\_failure\_sampling**(*failure\_scenarios*, *edge\_column*)

Criteria for selecting failure samples

#### Parameters

–

- **Pandas DataFrame of failure scenarios** (failure\_scenarios)
- **String name of column to select failed edge ID's** (edge\_column) –

#### Returns

**Return type** edge failure samples - List of lists of failed edge sets

**get\_flow\_paths\_indexes\_of\_edges**(*flow\_dataframe*, *path\_criteria*)

**igraph\_scenario\_edge\_failures\_new**(*network\_df\_in*, *edge\_failure\_set*, *flow\_dataframe*, *edge\_flow\_path\_indexes*, *path\_criteria*, *tons\_criteria*, *cost\_criteria*, *time\_criteria*, *transport\_mode*, *new\_path=True*)

Estimate network impacts of each failures When the tariff costs of each path are fixed by vehicle weight

#### **Parameters**

- **Pandas DataFrame of network** (network\_df\_in) –
- **List of string edge ID's** (edge\_failure\_set) –
- **Pandas DataFrame of list of edge paths** (flow\_dataframe) –
- **String name of column of edge paths in flow dataframe** (path\_criteria) –
- **String name of column of path tons in flow dataframe** (tons\_criteria) –
- **String name of column of path costs in flow dataframe** (cost\_criteria) –
- **String name of column of path travel time in flow dataframe** (time\_criteria) –

Return type  $list^{69}$  $list^{69}$  $list^{69}$  $list^{69}$ [\[dict](https://docs.python.org/3.6/library/stdtypes.html#dict)<sup>[70](#page-66-1)</sup>]

**merge\_failure\_results**(*flow\_df\_select*, *failure\_df*, *id\_col*, *tons\_col*, *dist\_col*, *time\_col*, *cost\_col*) Merge failure results with flow results

Returns edge\_failure\_dictionary – With attributes edge\_id - String name or list of failed edges origin - String node ID of Origin of disrupted OD flow destination - String node ID of Destination of disrupted OD flow no\_access - Boolean 1 (no reroutng) or 0 (rerouting) new\_cost - Float value of estimated cost of OD journey after disruption new\_distance - Float value of estimated distance of OD journey after disruption new\_path - List of string edge ID's of estimated new route of OD journey after disruption new\_time - Float value of estimated time of OD journey after disruption

<span id="page-66-0"></span><sup>69</sup> https://docs.python.org/3.6/library/stdtypes.html#list

<span id="page-66-1"></span><sup>70</sup> https://docs.python.org/3.6/library/stdtypes.html#dict

**Parameters** 

- **flow df select** (pandas. DataFrame<sup>[71](#page-67-0)</sup>) edge flow values
- **failure\_df** (pandas. DataFrame<sup>[72](#page-67-1)</sup>) edge failure values
- **tons**  $col(str^73)$  $col(str^73)$  $col(str^73)$  $col(str^73)$  $col(str^73)$  name of column of tonnages in flow dataframe
- **dist\_col**  $(str<sup>74</sup>)$  $(str<sup>74</sup>)$  $(str<sup>74</sup>)$  $(str<sup>74</sup>)$  $(str<sup>74</sup>)$  name of column of distance in flow dataframe
- **time** col  $(s \text{tr}^{75})$  $(s \text{tr}^{75})$  $(s \text{tr}^{75})$  name of column of time in flow dataframe
- **cost** col ( $s \, \text{tr}^{76}$  $s \, \text{tr}^{76}$  $s \, \text{tr}^{76}$ ) name of column of cost in flow dataframe
- **vehicle\_col**  $(s \, t \, r^{77})$  $(s \, t \, r^{77})$  $(s \, t \, r^{77})$  name of column of vehicle counts in flow dataframe
- **changing tonnages**  $(boo2^{78})$  $(boo2^{78})$  $(boo2^{78})$  –

Returns flow\_df\_select - Of edge flow and failure values merged

Return type [pandas.DataFrame](http://pandas.pydata.org/pandas-docs/stable/reference/api/pandas.DataFrame.html#pandas.DataFrame)<sup>[79](#page-67-8)</sup>

**network\_failure\_assembly\_shapefiles**(*edge\_failure\_dataframe*, *gdf\_edges*, *save\_edges=True*, *shape\_output\_path="*)

Write results to Shapefiles

Outputs gdf\_edges - a Shapefile with results of edge failure dataframe

# Parameters

- **edge\_failure\_dataframe** Pandas DataFrame of edge failure results
- **gdf** edges GeoDataFrame of network edge set with edge ID's and geometry
- **save\_edges**  $(b \circ \circ 1^{80})$  $(b \circ \circ 1^{80})$  $(b \circ \circ 1^{80})$  Boolean condition to tell code to save created edge shapefile
- **shape\_output\_path**  $(str^{81})$  $(str^{81})$  $(str^{81})$  $(str^{81})$  $(str^{81})$  Path where the output shapefile will be stored

**network\_od\_path\_estimations**(*graph*, *source*, *target*, *cost\_criteria*, *time\_criteria*)

Estimate the paths, distances, times, and costs for given OD pair

- **graph** igraph network structure
- **source** String/Float/Integer name of Origin node ID
- **source** String/Float/Integer name of Destination node ID
- **tonnage**  $(f \text{load}^{82})$  $(f \text{load}^{82})$  $(f \text{load}^{82})$  value of tonnage
- **vehicle** weight  $(f\text{load}^{83})$  $(f\text{load}^{83})$  $(f\text{load}^{83})$  unit weight of vehicle
- **cost** criteria ([str](https://docs.python.org/3.6/library/stdtypes.html#str)<sup>[84](#page-67-13)</sup>) name of generalised cost criteria to be used: min\_gcost or max\_gcost
- **time** criteria ( $str^{85}$  $str^{85}$  $str^{85}$  $str^{85}$ ) name of time criteria to be used: min time or max time

<span id="page-67-0"></span><sup>71</sup> http://pandas.pydata.org/pandas-docs/stable/reference/api/pandas.DataFrame.html#pandas.DataFrame

<span id="page-67-1"></span><sup>72</sup> http://pandas.pydata.org/pandas-docs/stable/reference/api/pandas.DataFrame.html#pandas.DataFrame

<span id="page-67-2"></span><sup>73</sup> https://docs.python.org/3.6/library/stdtypes.html#str

<span id="page-67-3"></span><sup>74</sup> https://docs.python.org/3.6/library/stdtypes.html#str

<span id="page-67-4"></span><sup>75</sup> https://docs.python.org/3.6/library/stdtypes.html#str <sup>76</sup> https://docs.python.org/3.6/library/stdtypes.html#str

<span id="page-67-6"></span><span id="page-67-5"></span><sup>77</sup> https://docs.python.org/3.6/library/stdtypes.html#str

<span id="page-67-7"></span><sup>78</sup> https://docs.python.org/3.6/library/functions.html#bool

<span id="page-67-8"></span><sup>79</sup> http://pandas.pydata.org/pandas-docs/stable/reference/api/pandas.DataFrame.html#pandas.DataFrame

<span id="page-67-9"></span><sup>80</sup> https://docs.python.org/3.6/library/functions.html#bool

<span id="page-67-10"></span><sup>81</sup> https://docs.python.org/3.6/library/stdtypes.html#str

<span id="page-67-11"></span><sup>82</sup> https://docs.python.org/3.6/library/functions.html#float

<span id="page-67-12"></span><sup>83</sup> https://docs.python.org/3.6/library/functions.html#float

<span id="page-67-13"></span><sup>84</sup> https://docs.python.org/3.6/library/stdtypes.html#str

<span id="page-67-14"></span><sup>85</sup> https://docs.python.org/3.6/library/stdtypes.html#str

• fixed  $cost~(bool^{86}) cost~(bool^{86}) cost~(bool^{86}) cost~(bool^{86}) cost~(bool^{86}) -$ 

# Returns

- edge\_path\_list (*list[list]*) nested lists of Strings/Floats/Integers of edge ID's in routes
- **path\_dist\_list** (*list[float]*) estimated distances of routes
- path\_time\_list (*list[float]*) estimated times of routes
- **path\_gcost\_list** (*list[float]*) estimated generalised costs of routes

#### **rearrange\_minmax\_values**(*edge\_failure\_dataframe*)

Write results to Shapefiles

Parameters **edge\_failure\_dataframe** ([pandas.DataFrame](http://pandas.pydata.org/pandas-docs/stable/reference/api/pandas.DataFrame.html#pandas.DataFrame)<sup>[87](#page-68-1)</sup>) - with min-max columns

Returns edge\_failure\_dataframe – With columns where min < max

Return type [pandas.DataFrame](http://pandas.pydata.org/pandas-docs/stable/reference/api/pandas.DataFrame.html#pandas.DataFrame)<sup>[88](#page-68-2)</sup>

**spatial\_scenario\_selection**(*network\_shapefile*, *polygon\_dataframe*, *hazard\_dictionary*, *data\_dictionary*, *network\_id\_column*, *network\_type='nodes'*) Intersect network edges/nodes and boundary Polygons to collect boundary and hazard attributes

#### Parameters

- network shapefile Shapefile of edge LineStrings or node Points
- polygon\_shapefile Shapefile of boundary Polygons
- hazard\_dictionary Dictionary of hazard attributes
- data\_dictionary Dictionary of network-hazard-boundary intersection attributes
- network type String value -'edges' or 'nodes' Default = 'nodes'
- name\_province String name of province if needed Default = "

## **Outputs**

#### data\_dictionary - Dictionary of network-hazard-boundary intersection attributes:

- edge\_id/node\_id String name of intersecting edge ID or node ID
- length Float length of intersection of edge LineString and hazard Polygon: Only for edges
- province id String/Integer ID of Province
- province\_name String name of Province in English
- district id String/Integer ID of District
- district\_name String name of District in English
- commune\_id String/Integer ID of Commune
- commune name String name of Commune in English
- hazard\_attributes Dictionary of all attributes from hazard dictionary

#### **swap\_min\_max**(*x*, *min\_col*, *max\_col*) Swap columns if necessary

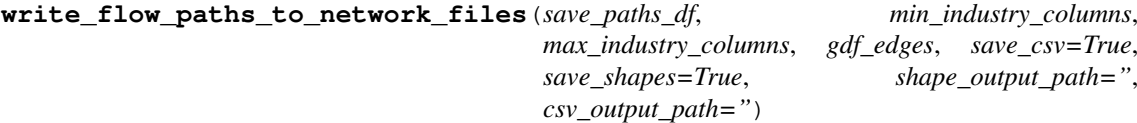

Write results to Shapefiles

<span id="page-68-0"></span><sup>86</sup> https://docs.python.org/3.6/library/functions.html#bool

<span id="page-68-1"></span><sup>87</sup> http://pandas.pydata.org/pandas-docs/stable/reference/api/pandas.DataFrame.html#pandas.DataFrame

<span id="page-68-2"></span><sup>88</sup> http://pandas.pydata.org/pandas-docs/stable/reference/api/pandas.DataFrame.html#pandas.DataFrame

Outputs gdf\_edges - a shapefile with minimum and maximum tonnage flows of all commodities/industries for each edge of network.

## **Parameters**

- **save\_paths\_df** Pandas DataFrame of OD flow paths and their tonnages
- **industry\_columns** List of string names of all OD commodities/industries indentified
- **min\_max\_exist** List of string names of commodity/industry columns for which min-max tonnage column names already exist
- **gdf\_edges** GeoDataFrame of network edge set
- **save\_csv** Boolean condition to tell code to save created edge csv file
- **save\_shapes** Boolean condition to tell code to save created edge shapefile
- **shape** output path Path where the output shapefile will be stored
- **csv** output path Path where the output csv file will be stored

# **1.6.6 atra.utils module**

Shared plotting functions

#### **class Style**

Bases: [tuple](https://docs.python.org/3.6/library/stdtypes.html#tuple)<sup>[89](#page-69-0)</sup>

Style(color, zindex, label): class to hold an element's styles

Used to generate legend entries, apply uniform style to groups of map elements (See network\_map.py for example.)

**color**

Alias for field number 0

#### **label**

Alias for field number 2

## **zindex**

Alias for field number 1

**assign\_value\_in\_area\_proportions**(*poly\_1\_gpd*, *poly\_2\_gpd*, *poly\_attribute*)

**assign\_value\_in\_area\_proportions\_within\_common\_region**(*poly\_1\_gpd*, *poly\_2\_gpd*, *poly\_attribute*, *common\_region\_id*)

**count\_points\_in\_polygon**(*x*, *points\_sindex*) Count points in a polygon

Parameters

• **x** – row of dataframe

• **points** sindex – spatial index of dataframe with points in the region to consider

Returns

Return type Number of points in polygon

**extract\_gdf\_values\_containing\_nodes**(*x*, *sindex\_input\_gdf*, *input\_gdf*, *column\_name*)

**extract\_nodes\_within\_gdf**(*x*, *input\_nodes*, *column\_name*)

**extract\_value\_from\_gdf**(*row*, *gdf\_sindex*, *gdf*, *column\_name*)

Inputs are:

<span id="page-69-0"></span><sup>89</sup> https://docs.python.org/3.6/library/stdtypes.html#tuple

row – row of dataframe gdf\_sindex – spatial index of dataframe of which we want to extract the value gdf – GeoDataFrame of which we want to extract the value column\_name – column that contains the value we want to extract

Outputs are: extracted value from other gdf

**gdf\_clip**(*shape\_in*, *clip\_geom*)

Inputs are: shape\_in – path string to shapefile to be clipped

Outputs are: province\_geom – shapely geometry of province for what we do the calculation

#### **gdf\_geom\_clip**(*gdf\_in*, *clip\_geom*)

Filter a dataframe to contain only features within a clipping geometry

Parameters

• **gdf\_in** – geopandas dataframe to be clipped in

• **province** geom – shapely geometry of province for what we do the calculation

Returns

Return type filtered dataframe

**generate\_weight\_bins**(*weights*, *n\_steps=9*, *width\_step=0.01*, *interpolation='linear'*)

Given a list of weight values, generate <n\_steps> bins with a width value to use for plotting e.g. weighted network flow maps.

**get\_axes**(*extent=(-74.04*, *-52.9*, *-20.29*, *-57.38)*, *epsg=None*) Get map axes

Default to Argentina extent // Lambert Conformal projection

**get\_data**(*filename*)

Read in data (as array) and extent of each raster

**get\_nearest\_node**(*x*, *sindex\_input\_nodes*, *input\_nodes*, *id\_column*) Get nearest node in a dataframe

#### **Parameters**

- **x** row of dataframe
- **sindex\_nodes** spatial index of dataframe of nodes in the network
- **nodes** dataframe of nodes in the network
- **id** column name of column of id of closest node

Returns

Return type Nearest node to geometry of row

**get\_nearest\_node\_within\_region**(*x*, *input\_nodes*, *id\_column*, *region\_id*)

**legend\_from\_style\_spec**(*ax*, *styles*, *loc='lower left'*) Plot legend

#### **line\_length**(*line*, *ellipsoid='WGS-84'*)

Length of a line in meters, given in geographic coordinates.

Adapted from [https://gis.stackexchange.com/questions/4022/looking-for-a-pythonic-way-to-calculate-the-l](https://gis.stackexchange.com/questions/4022/looking-for-a-pythonic-way-to-calculate-the-length-of-a-wkt-linestring#answer-115285)ength-of-a-wkt-li [answer-115285](https://gis.stackexchange.com/questions/4022/looking-for-a-pythonic-way-to-calculate-the-length-of-a-wkt-linestring#answer-115285)

- **line** a shapely LineString object with WGS-84 coordinates.
- **ellipsoid** string name of an ellipsoid that *geopy* understands (see [http://geopy.](http://geopy.readthedocs.io/en/latest/#module-geopy.distance) [readthedocs.io/en/latest/#module-geopy.distance\)](http://geopy.readthedocs.io/en/latest/#module-geopy.distance).

Returns Length of line in kilometers.

**load\_config**() Read config.json

**load\_labels**(*data\_path*, *include\_regions*)

**plot\_basemap**(*ax*, *data\_path*, *focus='ARG'*, *neighbours=('CHL'*, *'BOL'*, *'PRY'*, *'BRA'*, *'URY')*, *country\_border='white'*, *plot\_regions=True*) Plot countries and regions background

**plot\_basemap\_labels**(*ax*, *data\_path*, *labels=None*, *include\_regions=False*, *include\_zorder=2*) Plot countries and regions background

**round\_sf**(*x*, *places=1*) Round number to significant figures

**save\_fig**(*output\_filename*)

**scale\_bar**(*ax*, *length=100*, *location=(0.5*, *0.05)*, *linewidth=3*)

Draw a scale bar

Adapted from [https://stackoverflow.com/questions/32333870/how-can-i-show-a-km-ruler-on-a-cartopy-ma](https://stackoverflow.com/questions/32333870/how-can-i-show-a-km-ruler-on-a-cartopy-matplotlib-plot/35705477#35705477)tplotlib-plot/ [35705477#35705477](https://stackoverflow.com/questions/32333870/how-can-i-show-a-km-ruler-on-a-cartopy-matplotlib-plot/35705477#35705477)

## Parameters

- $ax \, (axes)$  –
- **length**  $(int^90)$  $(int^90)$  $(int^90)$  $(int^90)$  $(int^90)$  length of the scalebar in km.
- **location**  $(tuple^{91})$  $(tuple^{91})$  $(tuple^{91})$  $(tuple^{91})$  $(tuple^{91})$  center of the scalebar in axis coordinates (ie. 0.5 is the middle of the plot)
- **linewidth**  $(f$ loat<sup>[92](#page-71-2)</sup> $)$  thickness of the scalebar.

# set  $ax\ bc\left(ax, color='\#c6e0ff'\right)$ Set axis background color

**transform\_geo\_file**(*source\_file*, *sink\_file*, *sink\_schema*, *transform\_record*) Transform a fiona-readable file

## Parameters

- **source\_file**  $(str^{93})$  $(str^{93})$  $(str^{93})$  $(str^{93})$  $(str^{93})$  source file path
- **sink** file  $(s \, t \, r^{94})$  $(s \, t \, r^{94})$  $(s \, t \, r^{94})$  destination file path
- **sink\_schema**  $(dict^{95})$  $(dict^{95})$  $(dict^{95})$  $(dict^{95})$  $(dict^{95})$  fiona schema for output
- **transform** record (function) function that accepts a fiona record and returns a fiona record or None

# **voronoi\_finite\_polygons\_2d**(*vor*, *radius=None*)

Reconstruct infinite voronoi regions in a 2D diagram to finite regions.

Source: <https://stackoverflow.com/questions/36063533/clipping-a-voronoi-diagram-python>

# **Parameters**

- **vor** (Voronoi) Input diagram
- **radius** ( $f$ loat<sup>[96](#page-71-6)</sup>, optional) Distance to 'points at infinity'

#### Returns

- <span id="page-71-0"></span><sup>90</sup> https://docs.python.org/3.6/library/functions.html#int
- <span id="page-71-1"></span><sup>91</sup> https://docs.python.org/3.6/library/stdtypes.html#tuple

<span id="page-71-2"></span> $^{92}$  https://docs.python.org/3.6/library/functions.html#float

<span id="page-71-3"></span><sup>93</sup> https://docs.python.org/3.6/library/stdtypes.html#str

<span id="page-71-4"></span><sup>94</sup> https://docs.python.org/3.6/library/stdtypes.html#str

<span id="page-71-5"></span><sup>95</sup> https://docs.python.org/3.6/library/stdtypes.html#dict

<span id="page-71-6"></span><sup>96</sup> https://docs.python.org/3.6/library/functions.html#float
- <span id="page-72-0"></span>• regions (*list of tuples*) – Indices of vertices in each revised Voronoi regions.
- vertices (*list of tuples*) Coordinates for revised Voronoi vertices. Same as coordinates of input vertices, with 'points at infinity' appended to the end

**within\_extent**(*x*, *y*, *extent*)

Test x, y coordinates against (xmin, xmax, ymin, ymax) extent

# **1.7 MIT License**

MIT License

Copyright (c) 2018 oi-analytics

Permission is hereby granted, free of charge, to any person obtaining a copy of this software and associated documentation files (the "Software"), to deal in the Software without restriction, including without limitation the rights to use, copy, modify, merge, publish, distribute, sublicense, and/or sell copies of the Software, and to permit persons to whom the Software is furnished to do so, subject to the following conditions:

The above copyright notice and this permission notice shall be included in all copies or substantial portions of the Software.

THE SOFTWARE IS PROVIDED "AS IS", WITHOUT WARRANTY OF ANY KIND, EXPRESS OR IMPLIED, INCLUDING BUT NOT LIMITED TO THE WARRANTIES OF MERCHANTABILITY, FITNESS FOR A PARTICULAR PURPOSE AND NONINFRINGEMENT. IN NO EVENT SHALL THE AUTHORS OR COPYRIGHT HOLDERS BE LIABLE FOR ANY CLAIM, DAMAGES OR OTHER LIABILITY, WHETHER IN AN ACTION OF CONTRACT, TORT OR OTHERWISE, ARISING FROM, OUT OF OR IN CONNECTION WITH THE SOFTWARE OR THE USE OR OTHER DEALINGS IN THE SOFTWARE.

# **1.8 Developers**

- Raghav Pant
- Tom Russell
- Elco Koks
- Roald Schoenmakers

# CHAPTER 2

Indexes and tables

- genindex
- modindex
- search

# CHAPTER 3

# Acknowledgements

This project has been developed by Oxford Infrastructure Analytics as part of a project funded by the World Bank and the Global Facility for Disaster Reduction and Recovery (GFDRR).

All code is copyright Oxford Infrastructure Analytics, licensed MIT (see the license for details) and is available on GitHub at [oi-analytics/argentina-transport](https://github.com/oi-analytics/argentina-transport) $97$ .

<span id="page-76-0"></span><sup>97</sup> https://github.com/oi-analytics/argentina-transport

#### Python Module Index

#### a

atra, [27](#page-30-0) atra.adaptation\_options, [58](#page-61-0) atra.analysis, [27](#page-30-1) atra.analysis.adaptation\_analysis, [27](#page-30-2) atra.analysis.collect\_network\_hazard\_scenaribls\_national\_roads\_risks,[47](#page-50-6) [28](#page-31-0) atra.analysis.economic\_failure\_combine\_nation $\frac{47}{41}$  $\frac{47}{41}$  $\frac{47}{41}$  $28$ atra.analysis.failure\_estimation, [28](#page-31-2) atra.analysis.failure\_estimation\_bridgestra.plot.network\_road,[48](#page-51-1) [30](#page-33-0) atra.analysis.failure\_estimation\_dnv\_flooded\_lotads,twork\_water,[48](#page-51-3) [33](#page-36-0) atra.analysis.flow\_mapping, [35](#page-38-0) atra.analysis.hazards\_network\_intersectdons\_Plestultext\_maps, [48](#page-51-6) [38](#page-41-0) atra.analysis.hazards\_networks\_intersections, [48](#page-51-7) [41](#page-44-0) atra.analysis.multi\_modal\_failure\_estimathenplot.rail\_network\_flows\_max\_scales,  $\Delta$ 3 atra.analysis.risk\_calculations, [45](#page-48-0) [47](#page-50-3) atra.plot.national\_rail\_risks, [47](#page-50-4) atra.plot.national\_rail\_risks\_combined, [47](#page-50-5) atra.plot.national\_roads\_risks\_combined, atra.plot.network\_air, [47](#page-50-8) atra.plot.network\_rail, [48](#page-51-0) atra.plot.network\_road\_rural, [48](#page-51-2) atra.plot.od\_commodities\_charts, [48](#page-51-4) atra.plot.plot\_ranges, [48](#page-51-5) atra.plot.rail\_failures\_multi\_modal, atra.plot.rail\_network\_failures, [49](#page-52-0) [49](#page-52-1) atra.plot.rail\_routes, [49](#page-52-2)

#### m

atra.mrio, [45](#page-48-1) atra.mrio.ras\_method, [45](#page-48-2)

### n

atra.network, [60](#page-63-0)

# p

atra.plot, [46](#page-49-0) atra.plot.adaptation\_sensitvity, [46](#page-49-1) atra.plot.admin\_map, [46](#page-49-2) atra.plot.air\_network\_flows, [46](#page-49-3) atra.plot.ba\_hazard\_maps, [46](#page-49-4) atra.plot.bridge\_failures, [46](#page-49-5) atra.plot.bridge\_risks, [46](#page-49-6) atra.plot.bridge\_risks\_combined, [46](#page-49-7) atra.plot.bridges, [46](#page-49-8) atra.plot.bridges\_adaptation, [47](#page-50-0) atra.plot.climate\_change\_plots, [47](#page-50-1) atra.plot.hazard\_maps, [47](#page-50-2)

atra.plot.risk\_comparison, [49](#page-52-3) atra.plot.road\_dnv\_estimates, [49](#page-52-4) atra.plot.road\_network\_failures, [49](#page-52-5) atra.plot.road\_network\_flows\_max\_scales, [49](#page-52-6) atra.plot.roads\_adaptation, [50](#page-53-0) atra.plot.water\_network\_flows\_max\_scales, [50](#page-53-1) atra.preprocess, [50](#page-53-2) atra.preprocess.combine\_roads, [50](#page-53-3) atra.preprocess.convert\_hazard\_data,  $50$ atra.preprocess.network air, [52](#page-55-0)

atra.plot.national\_hazard\_exposure\_plots,

#### s

```
atra.stats, 52
atra.stats.air_water_vulnerability_stats,
      53
atra.stats.boundary_hazard_percentages,
      53
atra.stats.flow_senstivities, 54
atra.stats.network_failure_stats, 54
```

```
atra.stats.network_hazard_stats, 56
atra.stats.network_stats, 57
```
# t

```
atra.transport_flow_and_failure_functions,
      62
```
#### u

atra.utils, [66](#page-69-0)

#### Index

#### A

adaptation sentivity plot() (in module atra.plot.adaptation\_sensitvity), [46](#page-49-9) add\_dataframe\_generalised\_costs() (in module atra.transport\_flow\_and\_failure\_functions), [62](#page-65-1) add\_endpoints() (in module atra.network), [61](#page-64-0) add\_ids() (in module atra.network), [61](#page-64-0) add igraph generalised costs() (in module atra.transport\_flow\_and\_failure\_functions), [62](#page-65-1) add\_topology() (in module atra.network), [61](#page-64-0) add\_vertex() (in module atra.network), [61](#page-64-0) assign\_value\_in\_area\_proportions() (in module atra.utils), [66](#page-69-1) assign\_value\_in\_area\_proportions\_within\_common\_region().plot.national\_roads\_risks\_combined (module), [47](#page-50-9) (in module atra.utils), [66](#page-69-1) assign veh to  $roads()$  (in module atra.plot.road\_dnv\_estimates), [49](#page-52-7) atra (module), [27](#page-30-3) atra.adaptation\_options (module), [58](#page-61-1) atra.analysis (module), [27](#page-30-3) atra.analysis.adaptation\_analysis (module), [27](#page-30-3) atra.analysis.collect\_network\_hazard\_scenarios\_national (module), [28](#page-31-3) atra.analysis.economic\_failure\_combine\_national (module), [28](#page-31-3) atra.analysis.failure\_estimation (module), [28](#page-31-3) atra.analysis.failure\_estimation\_bridges (module), [30](#page-33-1) atra.analysis.failure\_estimation\_dnv\_flooded\_roads (module), [33](#page-36-1) atra.analysis.flow\_mapping (module), [35](#page-38-1) atra.analysis.hazards\_network\_intersections\_results\_collect (module), [38](#page-41-1) atra.analysis.hazards\_networks\_intersections (module), [41](#page-44-1) atra.analysis.multi\_modal\_failure\_estimation (module), [43](#page-46-1) atra.analysis.risk\_calculations (module), [45](#page-48-3) atra.mrio (module), [45](#page-48-3) atra.mrio.ras\_method (module), [45](#page-48-3) atra.network (module), [60](#page-63-1) atra.plot (module), [46](#page-49-9)

atra.plot.adaptation\_sensitvity (module), [46](#page-49-9) atra.plot.admin\_map (module), [46](#page-49-9) atra.plot.air\_network\_flows (module), [46](#page-49-9) atra.plot.ba\_hazard\_maps (module), [46](#page-49-9) atra.plot.bridge\_failures (module), [46](#page-49-9) atra.plot.bridge\_risks (module), [46](#page-49-9) atra.plot.bridge\_risks\_combined (module), [46](#page-49-9) atra.plot.bridges (module), [46](#page-49-9) atra.plot.bridges\_adaptation (module), [47](#page-50-9) atra.plot.climate\_change\_plots (module), [47](#page-50-9) atra.plot.hazard\_maps (module), [47](#page-50-9) atra.plot.national\_hazard\_exposure\_plots (module), [47](#page-50-9) atra.plot.national\_rail\_risks (module), [47](#page-50-9) atra.plot.national\_rail\_risks\_combined (module), [47](#page-50-9) atra.plot.national\_roads\_risks (module), [47](#page-50-9) atra.plot.network\_air (module), [47](#page-50-9) atra.plot.network\_rail (module), [48](#page-51-8) atra.plot.network\_road (module), [48](#page-51-8) atra.plot.network\_road\_rural (module), [48](#page-51-8) atra.plot.network\_water (module), [48](#page-51-8) atra.plot.od\_commodities\_charts (module), [48](#page-51-8) atra.plot.plot\_ranges (module), [48](#page-51-8) atra.plot.population\_maps (module), [48](#page-51-8) atra.plot.rail\_failures\_multi\_modal (module), [48](#page-51-8) atra.plot.rail\_network\_failures (module), [49](#page-52-7) atra.plot.rail\_network\_flows\_max\_scales (module), [49](#page-52-7) atra.plot.rail\_routes (module), [49](#page-52-7) atra.plot.risk\_comparison (module), [49](#page-52-7) atra.plot.road\_dnv\_estimates (module), [49](#page-52-7) atra.plot.road\_network\_failures (module), [49](#page-52-7) atra.plot.road\_network\_flows\_max\_scales (module), [49](#page-52-7) atra.plot.roads\_adaptation (module), [50](#page-53-5) atra.plot.water\_network\_flows\_max\_scales (module), [50](#page-53-5) atra.preprocess (module), [50](#page-53-5) atra.preprocess.combine\_roads (module), [50](#page-53-5) atra.preprocess.convert\_hazard\_data (module), [50](#page-53-5) atra.preprocess.network\_air (module), [52](#page-55-3) atra.stats (module), [52](#page-55-3) atra.stats.air\_water\_vulnerability\_stats (module), [53](#page-56-1) atra.stats.boundary\_hazard\_percentages (module), [53](#page-56-1) atra.stats.flow\_senstivities (module), [54](#page-57-2)

atra.stats.network\_failure\_stats (module), [54](#page-57-2) atra.stats.network\_hazard\_stats (module), [56](#page-59-1) atra.stats.network\_stats (module), [57](#page-60-1) atra.transport\_flow\_and\_failure\_functions (module), [62](#page-65-1) atra.utils (module), [66](#page-69-1)

# C

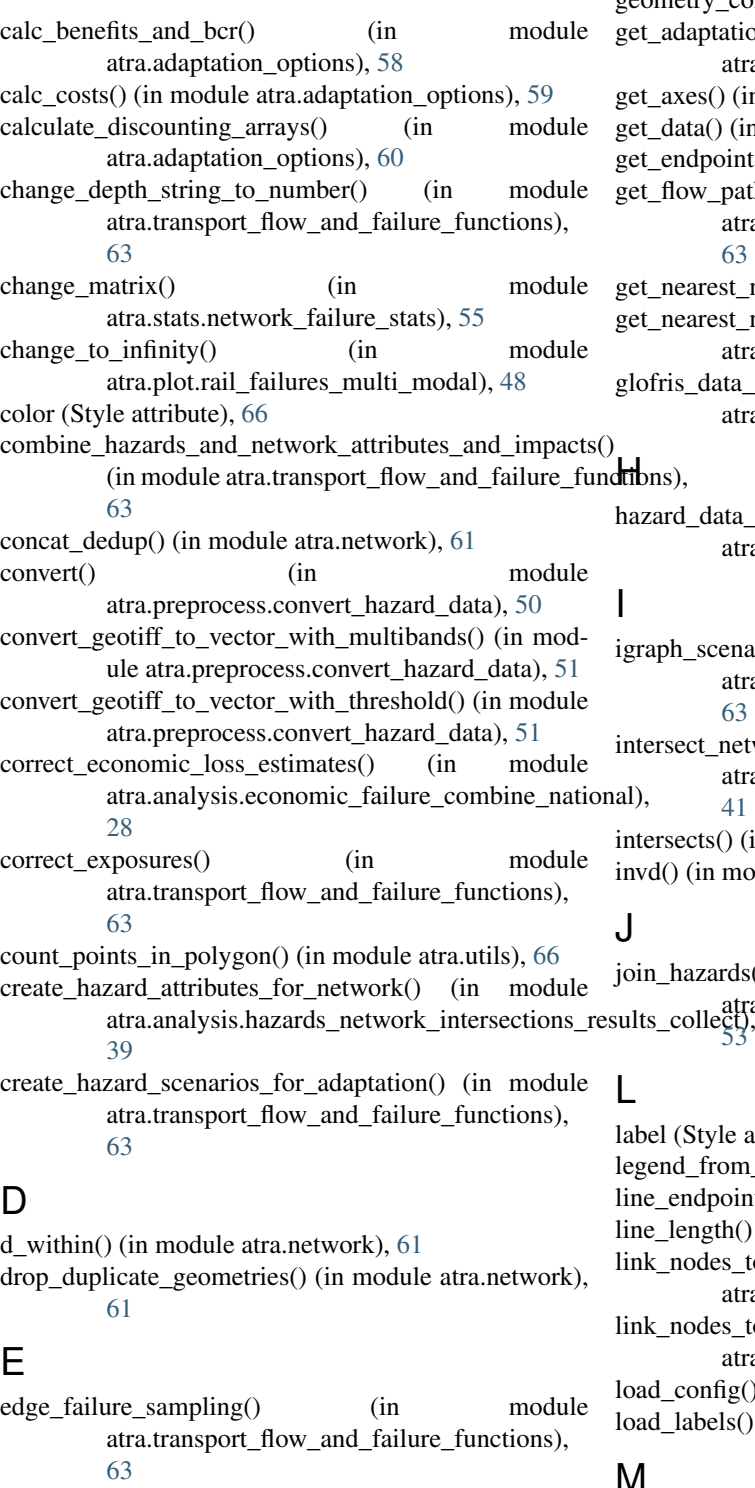

edges (Network attribute), [61](#page-64-0)

edges\_within() (in module atra.network), [61](#page-64-0) extract gdf values containing nodes() (in module atra.utils), [66](#page-69-1)

extract\_nodes\_within\_gdf() (in module atra.utils), [66](#page-69-1)

extract value from  $gdf()$  (in module atra.utils), [66](#page-69-1)

### G

gdf  $clip()$  (in module atra.utils), [67](#page-70-0) gdf geom  $\text{clip}()$  (in module atra.utils), [67](#page-70-0) generate\_weight\_bins() (in module atra.utils), [67](#page-70-0) geometry\_column\_name() (in module atra.network), [61](#page-64-0) et adaptation options costs() (in module atra.adaptation\_options), [60](#page-63-1) et  $axes()$  (in module atra.utils), [67](#page-70-0) et data() (in module atra.utils),  $67$ et\_endpoints() (in module atra.network), [61](#page-64-0) get\_flow\_paths\_indexes\_of\_edges() (in module atra.transport\_flow\_and\_failure\_functions), [63](#page-66-0) et nearest node() (in module atra.utils), [67](#page-70-0) et\_nearest\_node\_within\_region() (in module atra.utils), [67](#page-70-0) lofris\_data\_details() (in module atra.preprocess.convert\_hazard\_data), [51](#page-54-0) **ib**ns). azard data summary() (in module atra.stats.network\_hazard\_stats), [56](#page-59-1) igraph\_scenario\_edge\_failures\_new() (in module atra.transport\_flow\_and\_failure\_functions), [63](#page-66-0) intersect\_networks\_and\_all\_hazards() (in module atra.analysis.hazards\_networks\_intersections),

[41](#page-44-1) intersects() (in module atra.network), [61](#page-64-0) invd() (in module atra.mrio.ras\_method), [45](#page-48-3)

join\_hazards() (in module atra.stats.air\_water\_vulnerability\_stats), [53](#page-56-1)

lbel (Style attribute), [66](#page-69-1) egend\_from\_style\_spec() (in module atra.utils), [67](#page-70-0) ne\_endpoints() (in module atra.network), [61](#page-64-0) ne\_length() (in module atra.utils), [67](#page-70-0) nk\_nodes\_to\_edges\_within() (in module atra.network), [61](#page-64-0) nk\_nodes\_to\_nearest\_edge() (in module atra.network), [62](#page-65-1) ad config() (in module atra.utils),  $68$ bad labels() (in module atra.utils), [68](#page-71-0)

### M

main() (in module atra.analysis.adaptation\_analysis), [27](#page-30-3)

main() (in module atra.analysis.collect\_network\_hazard\_scenarios\_nation [28](#page-31-3)

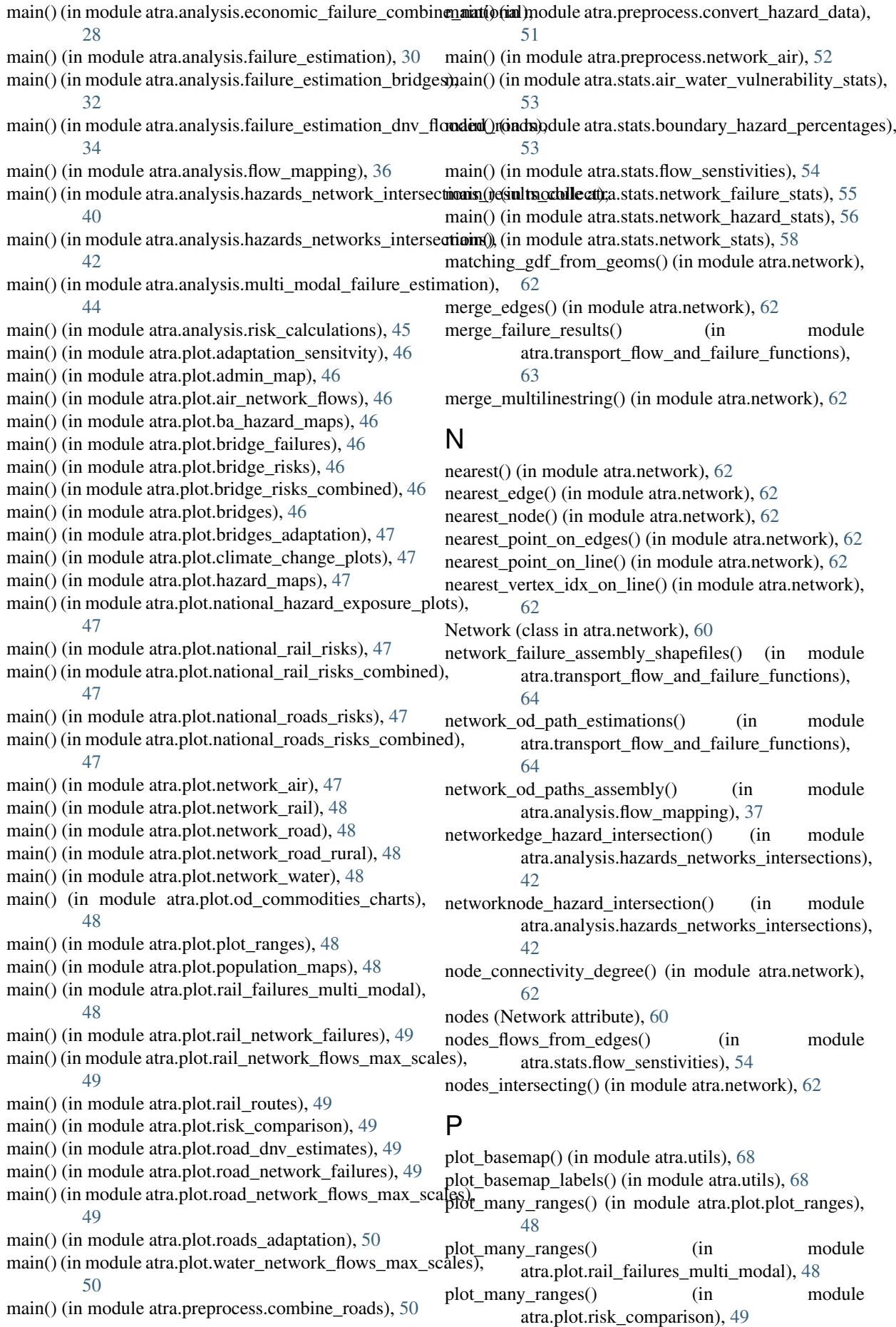

plot many ranges subplots() (in module atra.plot.plot\_ranges), [48](#page-51-8) plot\_ranges() (in module atra.plot.plot\_ranges), [48](#page-51-8) plot\_ranges() (in module atra.plot.rail\_failures\_multi\_modal), [49](#page-52-7) plot\_values() (in module atra.plot.climate\_change\_plots), [47](#page-50-9)

# R

ras\_method() (in module atra.mrio.ras\_method), [45](#page-48-3) raster projections and databands() (in module atra.preprocess.convert\_hazard\_data), [52](#page-55-3) raster\_rewrite() (in module atra.preprocess.convert\_hazard\_data), [52](#page-55-3) read hazards() (in module atra.stats.air\_water\_vulnerability\_stats),

[53](#page-56-1) rearrange minmax values() (in module atra.transport\_flow\_and\_failure\_functions), [65](#page-68-0)

risk\_results\_reorganise() (in module atra.stats.network\_failure\_stats), [55](#page-58-0)

risk\_results\_reorganise\_climate\_outlooks() (in module atra.stats.network\_failure\_stats), [55](#page-58-0) round geometries() (in module atra.network), [62](#page-65-1) round sf() (in module atra.utils), [68](#page-71-0) run\_adaptation\_calculation() (in module atra.adaptation\_options), [60](#page-63-1)

# S

save\_fig() (in module atra.utils), [68](#page-71-0) scale\_bar() (in module atra.utils), [68](#page-71-0) set\_ax\_bg() (in module atra.utils), [68](#page-71-0) set\_crs() (Network method), [61](#page-64-0) set\_precision() (in module atra.network), [62](#page-65-1) snap\_line() (in module atra.network), [62](#page-65-1) snap\_nodes() (in module atra.network), [62](#page-65-1) spatial\_scenario\_selection() (in module atra.transport\_flow\_and\_failure\_functions), [65](#page-68-0) split\_edge\_at\_points() (in module atra.network), [62](#page-65-1) split\_edges\_at\_nodes() (in module atra.network), [62](#page-65-1) split\_line() (in module atra.network), [62](#page-65-1) split\_multilinestrings() (in module atra.network), [62](#page-65-1) Style (class in atra.utils), [66](#page-69-1) summarise() (in module atra.stats.air\_water\_vulnerability\_stats), [53](#page-56-1) swap\_min\_max() (in module atra.transport\_flow\_and\_failure\_functions), [65](#page-68-0)

# T

to crs() (Network method), [61](#page-64-0) transform\_geo\_file() (in module atra.utils), [68](#page-71-0)

# V

voronoi\_finite\_polygons\_2d() (in module atra.utils), [68](#page-71-0)

#### W

within\_extent() (in module atra.utils), [69](#page-72-0)

write flow paths to network files() (in module atra.transport\_flow\_and\_failure\_functions). [65](#page-68-0)

## Z

zindex (Style attribute), [66](#page-69-1)